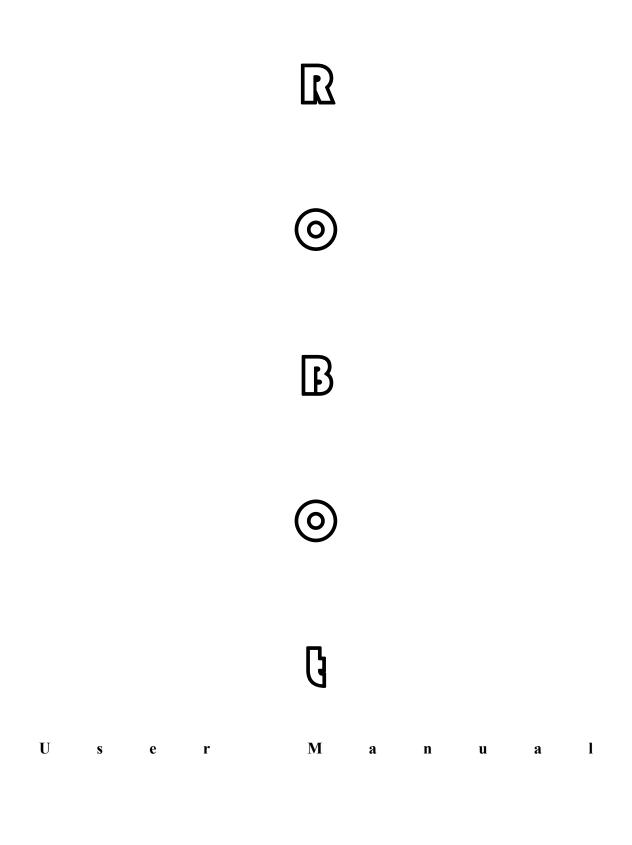

# Catalogue

| 1. Basic Screen | <br>  |
|-----------------|-------|
| 1.1 Prepare     | <br>1 |

| In Mold Safety Screen         | 5  |
|-------------------------------|----|
| Standby Point Screen          | 6  |
| Stack Parts Screen            | 7  |
| Get Label Screen              |    |
| Reset Setting                 | 8  |
| 1.2 Function Screen           | 9  |
| 1.3 System Setup Screen       | 10 |
| 1.4 Vacuum Config             |    |
| 1.5 Program Editor            | 14 |
| 1.6 Program Monitor           | 25 |
| 1.7 Axis Assignment           |    |
| 1.8 Module Status             | 29 |
| 1.9 Base Setting              | 31 |
| 1.10 Produce Setup            | 33 |
| 1.11 Check Setup              | 34 |
| 1.12 File Save                | 35 |
| 1.14 Axis Configuration       | 37 |
| 1.16 OUTPUT SETUP             | 43 |
| 2. JOG                        | 44 |
| 2.1 Jog work                  |    |
| 2.2 Servo Axis JOG work       | 44 |
| 2.3 Function                  | 46 |
| 2.4 Pneu.Opera                |    |
| 2.5 Output                    | 47 |
| 2.6 Vacuum                    |    |
| 2.7 Airblow                   |    |
| 2.8 Euromap                   |    |
| 3. Delay and speed            | 50 |
| 3.1 Delay and speed           | 50 |
| 4. Alarms and history record  | 51 |
| 4.1 Alarms                    |    |
| 4.2 History record            |    |
| 4.3 Suggestive information    |    |
| Appendix 2 Teaching compiling | 63 |

## 1. Basic Screen

### **1.1 Prepare**

After of the starting up, Automatic into prepare screen, as the picture below 1.1.1:

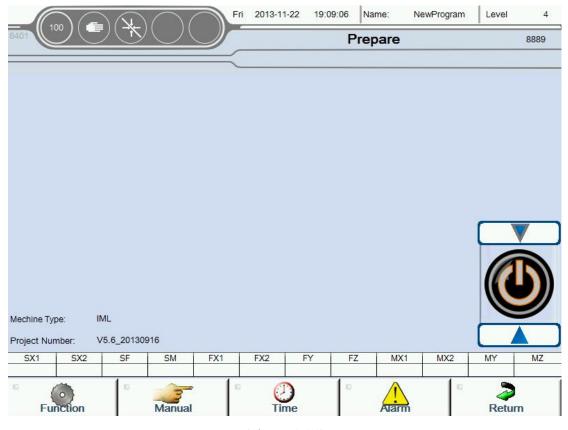

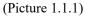

Prepare show the current state of the robot, User can easy understanding of the equipment running status, And can setup robot basic running parameter in this Screen, such as setup running speed, login password, motor switch etc. At the bottom of the page has 5 buttons, The 5 buttons to be distinguished 4 main function block.

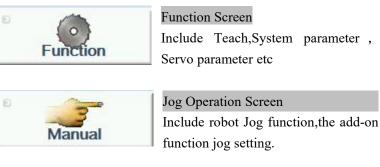

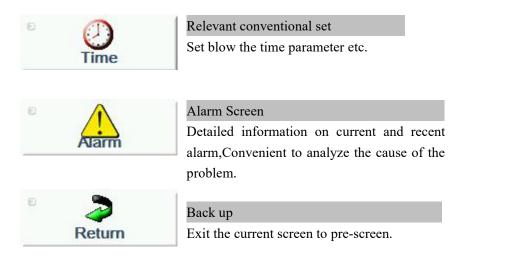

The follow picture 1.1.2 detailed the **Prepare** screen about the meaning and function of each block display etc.

|                 |                   |                                         | Fri      | 2013-11-2 |         | 51 Nam  | e: 6Nev     | Program     | Level      | 8 4        |
|-----------------|-------------------|-----------------------------------------|----------|-----------|---------|---------|-------------|-------------|------------|------------|
| 8401            |                   | $)(\mathbf{I})(\mathbf{I})(\mathbf{I})$ |          | e         | 2       | Prepa   | are 👩       |             |            | 8889       |
| 0               | 0 0               | -0-                                     | $\equiv$ |           |         |         |             |             |            |            |
|                 |                   |                                         |          |           |         |         |             |             |            |            |
|                 |                   |                                         |          |           |         |         |             |             |            |            |
|                 |                   |                                         |          |           |         |         |             |             |            |            |
|                 |                   |                                         |          |           |         |         |             |             |            |            |
|                 |                   |                                         |          |           |         |         |             |             |            |            |
|                 |                   |                                         |          |           |         |         |             | 6           |            |            |
|                 |                   |                                         |          |           |         |         |             |             |            | V          |
|                 |                   |                                         |          |           |         |         |             |             | 10         |            |
|                 |                   |                                         |          |           |         |         |             |             |            |            |
| Mechine Type:   | IML               |                                         |          |           |         |         |             |             |            | 9          |
| Project Number: |                   | 09 <mark>16</mark>                      |          | 1         |         |         |             |             |            |            |
| SX1 S           | X2 SF<br>0.00 0.0 | SM 0.00                                 | FX1 0.00 | FX2 0.00  | FY 0.00 | FZ 0.00 | MX1<br>0.00 | MX2<br>0.00 | MY<br>0.00 | MZ<br>0.00 |
| •               | 0.00              |                                         | 0.00     | 0.00      | 0.00    | 0.00    |             | 0.00        | 2.00       | 0.00       |
| Functio         | n                 | Manual                                  |          | Time      | 9       |         | Alarm       |             | Retu       | m          |
|                 |                   |                                         | /        | D' .      |         |         |             |             |            |            |

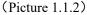

1.**Running speed setting**:set sum running velocity rate,can set 0 to 100 percentage; Click here to appear a rate setting dialog box,an set 0 to 100 percentage.

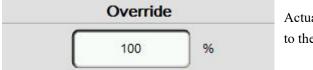

Actual rate is 100 percentage, according to the set speed running.

| Override | 1 |
|----------|---|
| 50       | % |

Set actual rate is 50 percentage, according to the 50 percentage speed running.

#### 2. The mark of Operating mode :

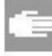

Manual mode: servo control off

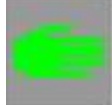

Manual mode: servo control on

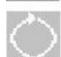

Automatic mode

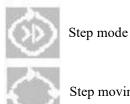

Step moving

#### 3. The mark of Reference point :

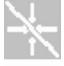

Not get reference

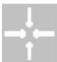

Get reference already

4. The mark of Program editor: When this flag is displayed, unable to fully automatic operation;

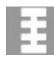

Edit teach program, Teach mode

#### 5.Current time:

**6.Name of the current mode:**Teach program name of currently used;

**7.Alarm information:**Display the current alarm information;

**8.Login level:** The different levels of password to get different levels of authority;

9. The servo Enable display button: After pressed display note 9, Press the button can startup and close servo motor enable;

**10.Servo enable startup button:**Startup and close the servo motor enable;

#### 11. The current position of the robot:

When the arrow shows  $\longleftrightarrow$ , Said the operation is not restricted, can forward and backward

When the arrow shows **> - - +**, Said the operation is restricted, can not forward and backward

When the arrow shows — Can forward but can not backward When the arrow shows  $\leftarrow$ -, Can not forward but can backward Fri 2013-11-22 19:31:17 Name: NewProgram Level 4 Main Screen 8888 **Button Start** Reset No Action SM Safe FY FW Safe MY FW Safe 8 **Button Reset** Get Label Delay 0.00 s **Button Stop** Label Count 0 pcs In Mold Standby Stack Get Reset Act Label Pos Safety Point Parts Label 6 4 0.00 mm 成定 下 取标设定 堆叠设定 Cycle Time 0.00 s Current Pos. S1 Vacuum Blow S2 Vacuum Blow MC 50.00 ° FC2 50.00 ° Good Part S3 Vacuum Blow 54 Vacuum Blow FC 50.00 ° MC2 50 00 ° 0 S5 Vacuum Blow S6 Vacuum Blow RF 50.00 ° TTL 50.00 ° User TimeMark F1 Vacuum Blow F2 Vacuum Blow RM 50.00 ° SE1 50.00 ° 0.00 0.00 s M1 Vacuum Blow M2 Vacuum Blow SE2 50.00 SX1 SX2 FX1 MZ SF SM FX2 FY FZ MX1 MX2 MY 0.00 0.00 0.00 0.00 0.00 0.00 0.00 0.00 0.00 0.00 0.00 0.00 () Time Function Manual Alan Return

### (Picture 1.1.3)

#### 1.Hand controller"Start, Reset, Stop"Button state detection:

When the lights green said signal input, otherwise no signal input.

- 2.In Mold Safety:
- **3.Standby Point:**
- 4.Stack Parts:
- 5.Get Label:

6.Reset:

#### 7."Blowing" state detection:

When the lights green said signal input, otherwise no signal input;

#### 8. The current working state of the machine:

### In Mold Safety Screen

Click In Mold Safety Exercise button into Mold Safety screen, as the picture below 1.2.1;

Attention: Please Set these Values in program mode ;

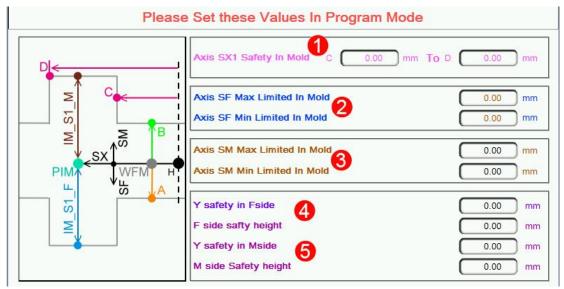

(Picture 1.2.1)

#### 1.SX axis Safety In Mold:

Said if SX Out Mold Safety signal is not reaction:

- if SX position in C(In Mold the minimum safe place) to D (In Mold the maximu safe place) range;
- 2):if SX position is not in C and D, so SF/SM maximum running is not allow exceed standby point;

#### 2.SF axis max/min Limited In Mold:

Said if **SX** Out Mold Safety signal is not reaction **SF** Can run to maximum/minimum position.

#### 3. SM axis max/min Limited In Mold:

Said if SX Out Mold Safety signal is not reaction; SM Can run to maximum/

minimum position.

#### 4.Y safety in F-side FY:

Within the range,FX axis can run; **F-side safety height:** FZ axis within the range,FX axis can run;

5.M-side (MX/MY/MZ axis limiting condition) like as 4 set.

### **Standby Point Screen**

Click Standby Point 執股定 一 button to standby point screen .as the picture below 1.2.2:

Attention: Please Set these Values in program mode

When modify the setting in this screen the Teach mode is needed ;

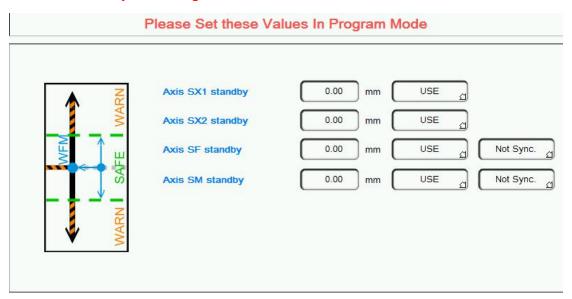

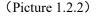

Standby position said robot in out-mold waiting for the injection molding machine module open, every axis position.

Use the option: This axis Whether to participate in standby movement, When choose to use, When standby running, the axis will run to the corresponding standby point position; When choose not to use, the axis is not affected by standby operation (continue to initial state action);

Separate running options: Said when standby running of SF/SM, Whether with

**SX** axis action: When choosing Separate running, then SX first run to the standby position, And then run **SF/SM** to standby point position; When choosing run at the same time, then **SX** and **SF/SM** run to the standby point together (Precondition for the axis in standby movement).

#### **Stack Parts Screen**

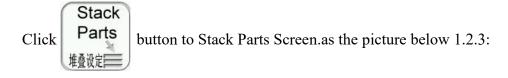

Attention: Please Set these Values in program mode ;

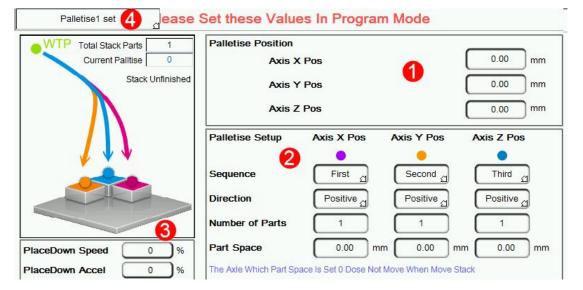

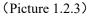

1. Palletise Position: Axis X(FX/MX), Y(FY/MY), Z(FZ/MZ) Position.

2. Palletise Setup:

Sequence: Set X, Y, Z stacked sequence, First of all increase which direction.

**Direction**: Set X, Y, Z direction, including the forward and reverse. The forward said axis position increase when stack, Whereas said axis position decrease;

Number of Parts: Set  $X_{\gamma}$   $Y_{\gamma}$  Z three directions placement number.

Part Space: Spacing between adjacent two products;

**3.Stack Speed**: Place down speed and place down accelerated speed can be set.

**Current Palltise**: Program support 2 groups of different Settings of the stack, the corresponding stack group can call in the Program.

### Stacked case, please see accessory 1

## **Get Label Screen**

Click Get Label button to get label screen.as the picture below 1.2.4:

Attention: Please Set these Values in program mode,get label case please see accessory 2.

| Please Set these Values In Program Mode |                                                              |  |  |  |  |  |
|-----------------------------------------|--------------------------------------------------------------|--|--|--|--|--|
| Get label Speed 10 %                    | Label Position X HL-X 0.00 mm                                |  |  |  |  |  |
| Get label Accel. 10 %                   | Label Position Y HL-Y 0.00 mm                                |  |  |  |  |  |
| Get Label Up V                          | Label Position Z HL-Z 0.00 mm                                |  |  |  |  |  |
| Get Label Up A                          | Label Position(Auto Calc.) 0.00 mm                           |  |  |  |  |  |
|                                         | Up Postion(Rela.) when get label finish                      |  |  |  |  |  |
|                                         | Label Vertical Add 5.00 mm                                   |  |  |  |  |  |
|                                         | Times to Add Distance                                        |  |  |  |  |  |
|                                         | Move Down Pos. When Get label(Enable in first times) 0.00 mm |  |  |  |  |  |
| Detecting Label Speed 200 %             | Label Count 0 Min Height Limited 0.00 mm                     |  |  |  |  |  |
| Detect confirm Time 2.00 s              | Current Label Count Act Min Height Limited 0.00 mm           |  |  |  |  |  |
| Get Label Delay 0.00 s                  | Get Label Continuou 0 / 2 Table Turn Times 0 / 2             |  |  |  |  |  |

(Picture 1.2.4)

## **Reset Setting**

Click

button to Reset Setting screen.as the picture below 1.2.5:

|                               | Reset Settings                       |  |
|-------------------------------|--------------------------------------|--|
| Reset Speed                   | 30 %                                 |  |
| Reset Check Time(Single Step) | 10.00 s                              |  |
| Reset Conveyor Time           | 4.00 s 0 Means Conveyor Do Not Reset |  |
| Reset Label Position          | Off _                                |  |
| Reset Veriables' Values       | Off d                                |  |
| Reset Stack State             | Off a                                |  |
| AirBlow Reset                 | Off a                                |  |
| Vacuum Reset                  | Off d                                |  |

#### (Picture 1.2.5)

- 1.**Reset Speed**: When click the reset button, Several axis movement reset Speed, Setting can decide for themselves;
- 2. Reset Conveyor Time: When reset, conveyor belt action time;
- 3.Check Label when Cycle Start: Application in the case of getting label axis for the servo axis;
- **4.Reset Check Time(Single Step):** If single-step speed faster than setting When resetting, it will be alarm.

Attention: Each axis reset sequence are those when the axis reference sequence after starting up.

## **1.2 Function Screen**

Click Function button into function screen.as the picture below 1.3.1:

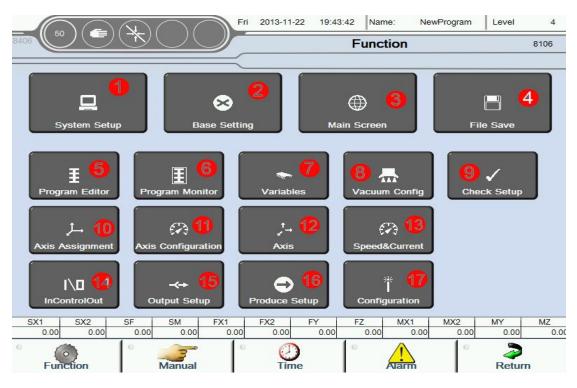

(Picture 1.3.1)

1. Set some system function parameters;

2. Set language, unit, date, screen saver, change Password and parameter auto save period;

3. Main screen;

4.Use for Program/servo parameter/IO parameter/system parameter/system event save etc;

5. Program Editor;

6. Program Monitor;

7. Use for variables parameter settings, variable naming operations etc;

8. Vacuum config;

9. Check whether relevant feedback signals and other function signals use;

10. Used to set the usage of each axis,Including servo axis and pneumatic axis.And set reference sequence, reference point etc;

11.Used to set servo running speed, each axis gain parameters and servo alarm message, clear servo alarm etc;

12. For each axis running parameters Settings;

13. Used to monitor the real-time speed, current value and torque of each axis;

14. Use the input signal to control the output signal;

15. At the automatic runtime out whether disconnect the corresponding output;

16. Set the parameters related to production;

17. Set including Select type of the machine, the status of Module configuration and Module check etc;

#### **1.3 System Setup Screen**

Click **System Setup** button into system settings screen.as the picture below 1.3.2 Fri 2013-11-22 19:47:33 Name NewProgram Level 4 System Settings 8100 Teach mode 1 On MainScreenlogo Not Display 9 Insert Delay Automatically 😥 Œ Off **Check Delete Teach Step** USE Off Start from Last Command Off Third control Ð Reboot to Clear EMS Alarm4 Off Following Move Type Æ Eur.Signal 5 Œ SF/SM Ref.Signal EjeLabale NotUse SX Move Condition  $\alpha$ Cycle Run Confirm Button USE NotUse Vacuum Pump Level Key NotUse Mold Area Free Out Type Out Mold Switch Sign From IMM Auto Run EurSig Input Type

#### (Picture 1.3.2)

- 1. OFF: When Axis set position, direct input end position if the mode is Program Editor;
  - <u>ON</u>: When Axis set position, need to manually move the axis to the desired position if the mode is Program Editor;
- 2. <u>OFF</u>: Need to manually add the delay orders after insert action if the mode is Program Editor;
- ON: System will automatically add delay command after insert action if the mode is Program Editor;
- 3. ON: Machine stop after occur error when automatic. When start automatically again, the machine continue to run follow the steps to stop before;
- 4. <u>OFF</u>: Machine stop after occur error when automatic, When start automatically again, the machine continue to run follow the first step form program;
- 4. ON: After reboot emergency switch, need to restart clear the emergency alarm.
- OFF: After reboot emergency switch, emergency alarm clear;
- 5. Not USE: Do not use EjeLabel;

USE : Use EjeLabel;

- 6. STOP : Cycle run confirm button, Click three buttons of the Controller on the left from top to bottom successively, beginning to run automatically;
- USE: Cycle run use confirm button,needed peripheral switch signal to trigger the cycle run after click three buttons of the controller on the left from top to bottom successively,This function is applicable to the safety confirmation before cycle run;
- 7. Not USE: Do not use level key(Need higher level authority);
- USE : Use level key(Need higher level authority);
- 8. From IMM: Needs to access Open/Close mould、robot automatic etc When cycle run from injection molding machine.
- From Simulation: Can be cycle run do not need to obtain relevant signals from the injection molding machine.

9. Display: Display manufacturer LOGO on main screen;

Not Display: Do not display manufacturer LOGO on main screen;

- 10.USE: Confirm delete message appears when delete program step if the mode is program editor;
- 11.<u>STOP</u>: Direct delete program step and message do not appear when delete program step if the mode is program editor;In order to prevent the program steps accidentally deleted,Suggest to open this function;
- 11. Positive: If click light upleft first button of controller when robot are used, Output 24 V to injection molding machine, else output 0 V.
- 12.Negative: If click light upleft first button of controller when robot are used,Output 0 V to injection molding machine,else output 24 V.
- 13.ON: The part of the operation can be controlled by the injection molding machine manipulator, Limited to (Enable, startup, stop, Password level change, speed change etc);
- 13.Eur.Signal: Robot can to enter after receives the mould complete;
- Mold Open Switch: Robot can to enter after corresponding grating signal was detected ;
- Mold Open Pos.: Robot can to enter after open mold to set position (robot follow-up);
- Mold Open Pos.&Switch: Robot can to enter after open mold to set position and corresponding grating signal was detected ; (robot follow-up);

## 1.4 Vacuum Config

Click Vacuum Config button into Vacuum setup screen.as the picture below 1.3.4

| 50        |              | Fri 2013     | -11-22 19:53:37 Na | ame: NewProgram | n Level 4    |
|-----------|--------------|--------------|--------------------|-----------------|--------------|
| 3406      |              |              | Vacuur             | n Setup         | 8303         |
| ·         | Please       | Set these Va | alues In Progra    | m Mode          |              |
| F         | Side         | SF           | - Side             | SM              | Side         |
| F1 Vacuum | Do Not Use   | S1 Vacuum    | Do Not Use රු      | S1 Vacuum       | Do Not Use   |
| F2 Vacuum | Do Not Use   | S2 Vacuum    | Do Not Use         | S2 Vacuum       | Do Not Use   |
| M1 Vacuum | Do Not Use   | S3 Vacuum    | Do Not Use         | S3 Vacuum       | Do Not Use 🖉 |
| M2 Vacuum | Do Not Use   | S4 Vacuum    | Do Not Use දු      | S4 Vacuum       | Do Not Use   |
| N         | 1 Side       | S5 Vacuum    | Do Not Use         | S5 Vacuum       | Do Not Use   |
| F1 Vacuum | Do Not Use 📈 | S6 Vacuum    | Do Not Use ↔       | S6 Vacuum       | Do Not Use   |
| F2 Vacuum | Do Not Use   |              |                    |                 |              |
| M1 Vacuum | Do Not Use   |              |                    |                 |              |
| M2 Vacuum | Do Not Use   |              |                    |                 |              |

(Picture 1.3.4)

1.F-side Vacuum : You can chose F 1,F 2,M 1,M 2 Vacuum,use or do not use in here,The chose vacuum can action when teaching used;

2.SF-side Vacuum: You can chose S 1,S 2,S 3,S 4,S 5,S 6 Vacuum, use or do not use in here, The chose vacuum can action when teaching used;

3.SM-side Vacuum: You can chose S 1,S 2,S 3,S 4,S 5,S 6 Vacuum,use or do not use in here,The chose vacuum can action when teaching used;

4. M-side Vacuum : You can chose F 1,F 2,M 1,M 2 Vacuum,use or do not use in here,The chose vacuum can action when teaching used;

## **1.5 Program Editor**

Click **Program Editor** button into Program editor screen.as the picture below 1.3.5

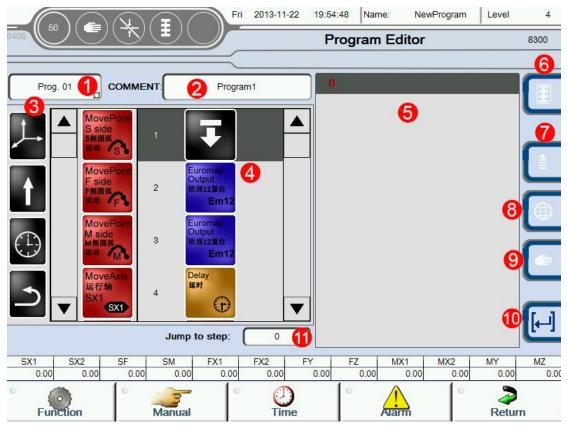

(Picture 1.3.5)

#### **Teaching program editing methods:**

Hold the action icon from "3", can drag and drop to "4";

**1.Program selection:** In this menu, you can choose other programs.

| Prog. | 01 |
|-------|----|
| Prog. | 02 |
| Prog. | 03 |
| Prog. | 04 |
| Prog. | 05 |
| Prog. | 06 |
| Prog. | 07 |
| Prog. | 08 |
| Prog. | 09 |
| Prog. | 10 |

Use the menu to switch between different program. The program 1 is main program,program 2-10 is subprogram;The default system began to run only run the main program;Subprogram performed by the main program to call, Otherwise cannot perform;

#### 2.Program named:

The current name is Program 1, The virtual keyboard, click on the program name, as the picture below 1.3.6

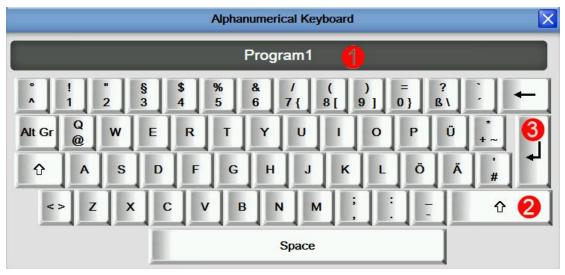

(Picture 1.3.6)

- 1.Enter the program name;
- 2.Caps Lock, After press type in capital letters;
- 3. Click this button to confirm after the program name;

#### **3.**Command group

Command group including: Axis running, output, input, wait, jump;

1. The table below for axis run command group, Program case please see annex 3

| Command name   | Chart               | Function                                              | Parameter          | Unit                       |                     |  |                |
|----------------|---------------------|-------------------------------------------------------|--------------------|----------------------------|---------------------|--|----------------|
|                |                     |                                                       | S X End position   |                            |                     |  |                |
|                |                     |                                                       | S F End position   | mm/Inch                    |                     |  |                |
| S-side linkage |                     |                                                       | SM End position    | mm/mcn                     |                     |  |                |
|                | MovePoint           | S-side linear                                         | S X 2 End position |                            |                     |  |                |
| t t            | Sside               | interpolation run                                     | Accelerated        | % the maximum acceleration |                     |  |                |
|                |                     | ### S                                                 | to set position    | Speed                      | % the maximum speed |  |                |
|                |                     |                                                       | Safety Time        | Timeout alarm              |                     |  |                |
|                |                     |                                                       |                    |                            |                     |  | Mode of motion |
|                |                     |                                                       | detection          | Detection mould completed  |                     |  |                |
|                |                     |                                                       |                    |                            | F X End position    |  |                |
| F-side linkage | Maryan              |                                                       | F Y End position   | mm/Inch                    |                     |  |                |
|                | MovePoint<br>F side | F-side linear<br>interpolation run<br>to set position | F Z End position   |                            |                     |  |                |
| F傾間34          | F側圓弧                |                                                       | Accelerated        | % the maximum acceleration |                     |  |                |
| ×              | 100 C 10 F          |                                                       | Speed              | % the maximum speed        |                     |  |                |
|                |                     |                                                       | Safety Time        | Timeout alarm              |                     |  |                |

|                               |                                       |                                                                  | Mode of motion   | Accurate pos/smooth pos                                     |
|-------------------------------|---------------------------------------|------------------------------------------------------------------|------------------|-------------------------------------------------------------|
|                               |                                       |                                                                  | detection        | Detection mould completed                                   |
|                               |                                       |                                                                  | M X End position |                                                             |
|                               |                                       |                                                                  | M Y End position | n mm/Inch                                                   |
| M-side linkage                | MovePoint                             |                                                                  | M Z End position | n                                                           |
| 1                             | M side<br>M侧圆弧                        | M-side linear interpolation run                                  | Accelerated      | % the maximum acceleration                                  |
|                               | 基···································· | to set position                                                  | Speed            | % the maximum speed                                         |
|                               |                                       |                                                                  | Safety Time      | Timeout alarm                                               |
|                               |                                       |                                                                  | Mode of motion   | Accurate pos/smooth pos                                     |
|                               |                                       |                                                                  | Detection        | Detection mould completed                                   |
|                               |                                       |                                                                  | End position     | mm/Inch                                                     |
|                               |                                       |                                                                  | In interval      | mm/Inch                                                     |
|                               |                                       | SX1 Axis run to                                                  | Accelerated      | % the maximum acceleration                                  |
|                               |                                       | set position                                                     | Speed            | % the maximum speed                                         |
| SX1 Axis run                  |                                       | (Servo axis)                                                     | Safety Time      | Timeout alarm                                               |
| MoveAxis<br>运行轴<br>SX1<br>SX1 | MoveAxis                              | Note1<br>SX1 Axis run to<br>set position<br>(Pneu.axis)<br>Note2 |                  | Waiting run in place to step                                |
|                               | 运行轴<br>SX1<br>SX1                     |                                                                  | Waiting in place | down or directly run next step                              |
|                               |                                       |                                                                  | Detection        | Detection mould completed                                   |
|                               |                                       |                                                                  | End position     | Absolute pos/relative pos                                   |
|                               |                                       |                                                                  | Safety Time      | Timeout alarm                                               |
|                               |                                       |                                                                  | Waiting in place | Waiting run in place to step                                |
|                               |                                       |                                                                  |                  | down or directly run next step                              |
|                               |                                       |                                                                  | Detection        | Detection mould completed                                   |
| SX2 Axis run                  | MoveAxis<br>运行轴<br>SX2<br>SX2         | SX2 Axis run to<br>set position                                  |                  | Servo axis like with note①;<br>Pneu.axis like with note②;   |
|                               |                                       |                                                                  | End position     | mm/Inch                                                     |
|                               |                                       | SX1 and SX2                                                      | In interval      | mm/Inch                                                     |
| SX1&SX2 Axis run              |                                       | Axis run to set                                                  | Accelerated      | % the maximum acceleration                                  |
|                               | MoveAxles                             | position                                                         | Speed            | % the maximum speed                                         |
| t t                           | SX1& SX2                              | meanwhile                                                        | Waiting in place | Waiting run in place to step down                           |
|                               | 运行 SX1                                | (Servo axis)                                                     |                  | or directly run next step                                   |
|                               | SX2                                   | Note <sup>③</sup>                                                | Safety Time      | Timeout alarm                                               |
|                               |                                       |                                                                  | Detection        | Detection mould completed                                   |
|                               |                                       | SX1 and SX2<br>Axis run to set                                   | Waiting in place | Waiting run in place to step down or directly run next step |

|              |                               | position                                                                                       | End position                                                                    | mm/Inch                                                   |
|--------------|-------------------------------|------------------------------------------------------------------------------------------------|---------------------------------------------------------------------------------|-----------------------------------------------------------|
|              |                               | meanwhile                                                                                      | Safety Time                                                                     | Timeout alarm                                             |
|              |                               | (Pneu.axis)<br>Note④                                                                           | Detection                                                                       | Detection mould completed                                 |
| SF Axis run  | MoveAxis<br>运行轴<br>SF         | SF Axis run to set<br>position                                                                 |                                                                                 | Servo axis like with note①;<br>Pneu.axis like with note②; |
| SM Axis run  | MoveAxis<br>运行轴<br>SM         | SM Axis run to set position                                                                    |                                                                                 | Servo axis like with note①;<br>Pneu.axis like with note②; |
| FX1 Axis run | MoveAxis<br>运行轴<br>FX1<br>FX1 | FX1 Axis run to set position                                                                   | If choose Servo axis like with note①;<br>If choose Pneu.axis like with note②;   |                                                           |
| FX2 Axis run | MoveAxis<br>运行轴<br>FX2<br>FX2 | FX2 Axis run to set position                                                                   | If choose Servo axis like with note①;<br>If choose Pneu.axis like with note②    |                                                           |
| FY Axis run  | MoveAxis<br>运行轴<br>FY         | FY Axis run to set position                                                                    | If choose Servo axis like with note(1)<br>If choose Pneu.axis like with note(2) |                                                           |
| FZ Axis run  | MoveAxis<br>运行轴<br>FZ<br>FZ   | FZ Axis run to set<br>position If choose Servo axis like with<br>If choose Pneu.axis like with |                                                                                 | Servo axis like with note①;<br>Pneu.axis like with note②; |
| MX1 Axis run | MoveAxis<br>运行轴<br>MX1<br>MX1 | MX1 Axis run to<br>set position                                                                |                                                                                 | Servo axis like with note①;<br>Pneu.axis like with note②; |
| MX2 Axis run | MoveAxis<br>运行轴<br>MX2<br>MX2 | MX2 Axis run to<br>set position                                                                |                                                                                 | Servo axis like with note①;<br>Pneu.axis like with note②; |

|                 | 1                                     |                                |                                                                                                    |
|-----------------|---------------------------------------|--------------------------------|----------------------------------------------------------------------------------------------------|
| MY Axis run     | MoveAxis<br>运行轴<br>MY                 | MY Axis run to<br>set position | If choose Servo axis like with note①;<br>If choose Pneu.axis like with note②;                               |
| MZ Axis run     | MoveAxis<br>运行轴<br>MZ<br>MZ           | MZ Axis run to<br>set position | If choose Servo axis like with note①;<br>If choose Pneu.axis like with note②;                               |
| SF&FY linkage   | MoveAxies<br>SF & FY<br>运行 SF<br>FY   | SF&FY axis run<br>meanwhile    | If choose Servo axis like with note <sup>(3)</sup> ;<br>If choose Pneu.axis like with note <sup>(4)</sup> ; |
| SM&MY linkage   | MoveAxles<br>SM & MY<br>运行 SM<br>MY   | SM&MY axis run<br>meanwhile    | If choose Servo axis like with note <sup>(3)</sup> ;<br>If choose Pneu.axis like with note <sup>(4)</sup>   |
| SF&SM linkage   | MoveAxies<br>SF & SM<br>运行 SF<br>SM   | SF&SM axis run<br>meanwhile    | If choose Servo axis like with note <sup>3</sup> ;<br>If choose Pneu.axis like with note <sup>4</sup>       |
| FY&MY linkage   | MoveAxles<br>FY & MY<br>运行 FY<br>MY   | FY&MY axis run<br>meanwhile    | If choose Servo axis like with note <sup>(3)</sup> ;<br>If choose Pneu.axis like with note <sup>(4)</sup>   |
| FZ&MZ linkage   | MoveAxles<br>FZ & MZ<br>运行 FZ<br>MZ   | FZ&MZ axis run<br>meanwhile    | If choose Servo axis like with note <sup>(3)</sup> ;<br>If choose Pneu.axis like with note <sup>(4)</sup>   |
| FX1&FX2 linkage | MoveAxles<br>FX1&FX2<br>运行 FX1<br>FX2 | FX1&FX2 axis<br>run meanwhile  | If choose Servo axis like with note <sup>(3)</sup> ;<br>If choose Pneu.axis like with note <sup>(4)</sup>   |

| MX1&MX2 linkage |                                        |                                     |                                                                                                    |                                                                                                    |  |
|-----------------|----------------------------------------|-------------------------------------|----------------------------------------------------------------------------------------------------|----------------------------------------------------------------------------------------------------|--|
|                 | MoveAxles<br>MX1& MX2<br>运行(MX1<br>MX2 | MX 1&MX 2 axis<br>run meanwhile     | If choose Servo axis like with note <sup>(3)</sup> ;<br>If choose Pneu.axis like with note <sup>(4)</sup> |                                                                                                    |  |
| Stacking        | Move                                   | Call stack product                  | Choose stack program                                                                                      | program support 2 groups of different Settings of the stack                                                                                                    |  |
|                 | 堆叠                                     | program                             | Perform side                                                                                              | F-side/M-side/Stack A/Stack B                                                                                                    |  |
|                 |                                        |                                     | Safety Time                                                                                               | Timeout alarm                                                                                                    |  |
| Get Label       | Move                                   | Call Label,Take                     | Perform side                                                                                              | F-side/M-side/Stack A/Stack B                                                                                                    |  |
|                 | Get Label<br>取标                        | the setting below                   | Safety Time                                                                                               | Timeout alarm                                                                                                    |  |
| ×               |                                        | link home page                      | Vacuum used                                                                                               | Choice vacuum when get label                                                                                                    |  |
| Reset Stacking  | Reset<br>Stacking<br>清堆叠               | Product stack<br>quantity reduction | Choose stack<br>program                                                                                   | When the program it has stopped<br>cycle run because of error,This<br>function can reset the number of<br>stack procedures have been<br>executed,When the program to<br>automatically run again,Stack<br>number starting from 0 count<br>again. |  |
|                 |                                        |                                     | Perform side                                                                                              | Choose axis need action                                                                                                    |  |
| Pneu.Axis Move  | Move<br>Pneu Axis                      | Chasse Press avia                   | Target position                                                                                           | Select vertical, horizontal, or any place                                                                                                    |  |
|                 | 1动軸                                    | Choose Pneu.axis<br>movement        | Waiting in place                                                                                          | Running in place before you<br>execute the next step                                                                                                    |  |
|                 |                                        |                                     | Direct run                                                                                                | This step and the next step to run at the same time                                                                                                    |  |
| Standby         |                                        | Call standby set in                 | Accelerated                                                                                               | % the maximum acceleration                                                                                                    |  |
|                 | Move<br>Standby                        | the home page                       | speed                                                                                                    | % the maximum speed                                                                                                    |  |
|                 | 待机                                     |                                     | Safety Time                                                                                               | Timeout alarm                                                                                                    |  |
|                 |                                        | position,S X can f                  | rom Die outside r                                                                                         | n within the scope of standby<br>unning into the mould,Or from a<br>therwise, the S X cannot run                                                                                                    |  |
|                 | Jump /                                 | According to                        | Vacuum or                                                                                                 | Which group can choose vacuum                                                                                                    |  |
|                 | Manual                                 | Vacuum and the                      | input                                                                                                    | or input                                                                                                    |  |
| IO Jump         |                                        | input to perform the corresponding  | Status                                                                                                    | Can choose the output state:<br>on or off                                                                                                    |  |

| <b>↓</b>          |                                     | action                                              | Next step                              | When the above conditions<br>meet,Can choose to manually or<br>run the next step |
|-------------------|-------------------------------------|-----------------------------------------------------|----------------------------------------|----------------------------------------------------------------------------------|
| Set Vacuum        | Set<br>Vacuum                       | Vacuum                                              | Choose Vacuum                          | Combination of the vacuum and single vacuum                                      |
| Î                 |                                     | Open/Close                                          | Status setting                         | Can choose the output state:<br>on or off                                        |
| Set Output        | Set<br>Output                       | C. A sectored                                       | Select the user<br>output              | Output 1~16                                                                      |
| Î                 |                                     | Set output                                          | Status setting                         | Can choose the output state:<br>on or off                                        |
| Set Func.Output   | Set Func<br>Output<br>功能输出型位        | Set Func.Output                                     | Choose the<br>Function signal          | Signal selection:Conveyor<br>Belt,oil injection,Elevator,Air<br>Blow.            |
|                   | <del>,</del>                        |                                                     | Status setting                         | Can choose the output state:<br>on or off                                        |
| Set Variable      | Set<br>Variable                     | Set the parameter                                   | Choose user<br>parameter               | User parameters and variables                                                    |
| Î                 | 安重重位                                | of users choice                                     | Set value                              | Used for counting                                                                |
| EM 12 Setting     | Euromap<br>Output                   | G . F . 10 G                                        | Choose Em 12<br>output                 | [-]                                                                              |
| <u>     1</u>     | 政规12置位<br>Em12                      | Set Em 12 Output                                    | Status setting                         | Can choose the output state:<br>on or off                                        |
| EM 67 Setting     | Euromap<br>Output                   |                                                     | Choose Em 67<br>output                 | [-]                                                                              |
| <u>     1</u>     | 歐规67單位<br>Em67                      | Set Em 67 Output                                    | Status setting                         | Can choose the output state:<br>on or off                                        |
| Variable increase | Variable<br>Increase<br>变量自加1<br>+1 | Parameters or<br>variables of the<br>choice plus 1  | Choose the<br>parameter or<br>variable | Parameters or variables on the basis of the current plus 1, is used to count.    |
| Variable decrease | Variable<br>Decrease<br>变量自被1<br>-1 | Parameters or<br>variables of the<br>choice minus 1 | Choose the<br>parameter or<br>variable | Parameters or variables on the basis of the current minus 1, is used to count.   |

|                     |                                                  |                                                         |                                                                                 | ]                                                                          |                                           |
|---------------------|--------------------------------------------------|---------------------------------------------------------|---------------------------------------------------------------------------------|----------------------------------------------------------------------------|-------------------------------------------|
| Delay               | Delay<br>延时                                      | After the time<br>delay, run the next<br>step           | Delay time                                                                      | Second S                                                                   |                                           |
| Wait Vacuum         | Wait                                             | Waiting for<br>vacuum to meet                           | Vacuum choice                                                                   | Choose the Vacuum which need to detect                                     |                                           |
| (1)                 | Vacuum<br>等待吸盘信号                                 | set by the<br>state,The program<br>has been waiting     | Status setting                                                                  | Can choose the output state:<br>on or off                                  |                                           |
|                     |                                                  | for conditions to meet.                                 | Safety Time                                                                     | Set safety time of detection signal                                        |                                           |
| Wait Input          |                                                  | Waiting for the selected input                          | Choose the user signal                                                          | Input 1-16 or no choice                                                    |                                           |
|                     | Wait<br>Input<br>等待输入信号                          | signal meet set by<br>the state,The<br>program has been | Status setting                                                                  | Can choose the output state:<br>on or off                                  |                                           |
|                     |                                                  | waiting for<br>conditions to<br>meet.                   | Safety Time                                                                     | Timeout alarm                                                              |                                           |
| Wait function input | Wait                                             | Waiting for<br>Function signal                          | Choose the<br>Function input                                                    | [-]                                                                        |                                           |
| (1)                 | Func.Input<br>等特功能信号                             | meet set by the<br>state, The program                   | •                                                                               | Status setting                                                             | Can choose the output state:<br>on or off |
|                     |                                                  | for conditions to meet.                                 | Safety Time                                                                     | Timeout alarm                                                              |                                           |
|                     |                                                  | Waiting for the choice of                               | parameters set                                                                  | [-]                                                                        |                                           |
| Wait Variable       | Wait<br>Variable<br>变量等待                         | parameter<br>variables to set<br>conditions,The         | Conditions<br>choose                                                            | the logical relationship between<br>Waiting for the value and set<br>value |                                           |
|                     | program has been<br>waiting for<br>conditions to | Set value                                               | Parameter values meet the set<br>value of logic relations, run the<br>next step |                                                                            |                                           |
|                     |                                                  | meet.                                                   | Safety Time                                                                     | Set action safe time                                                       |                                           |
| Wait Em 12          | Wait                                             |                                                         | Choose Em 12                                                                    | [-]                                                                        |                                           |
|                     | Euromap<br>等待欧规信号<br>(于Em12                      | program has been<br>waiting for                         | Status setting                                                                  | Can choose the output state:<br>on or off                                  |                                           |
|                     |                                                  | conditions to meet.                                     | Safety Time                                                                     | Timeout alarm                                                              |                                           |

|                                 |                             | Waiting for the                                                                                                  |                            |                                                                                                    |
|---------------------------------|-----------------------------|----------------------------------------------------------------------------------------------------|----------------------------|----------------------------------------------------------------------------------------------------|
| Wait Em 67                      | Wait                        |                                                                                                    | Choose Em 67               | [-]                                                                                                    |
| (1)                             | Euromap<br>等特歐規信号<br>(于Em67 | conditions,The<br>program has been<br>waiting for                                                                | Status setting             | Can choose the output state:<br>on or off                                                                                                    |
|                                 |                             | conditions to meet.                                                                                              | Safety Time                | Set safety time of detection signal                                                                                                    |
| Wait sync program<br>run finish | Wait<br>Program<br>等待程序完成   | Wait sync<br>program run finish<br>,Program will be<br>waiting here<br>Attention:When th<br>invalid,That does no |                            | When waiting for the subprogram<br>after the completion of the<br>run,Condition is met,Execute the<br>next step<br>ntains jump icon,This function is |
|                                 |                             | mvanu, mat does no                                                                                               |                            |                                                                                                    |
|                                 |                             |                                                                                                    | Choose the                 | Choose the servo axis which                                                                                                    |
|                                 |                             | Wait for the                                                                                                    | servo axis                 | need to detect position                                                                                                    |
| Wait Axis position              | Wait<br>Axis Pos.<br>等待轴位置  | choice of servo<br>axis position to<br>meet the set                                                              | Conditions<br>choose       | the logical relationship between<br>Waiting for the value and set<br>value                                                                           |
|                                 | @ <del>\</del>              | conditions,Progra<br>m will be waiting<br>here.                                                                  | Position setting           | The actual position values meet<br>the set value of logic relations,<br>run the next step                                                            |
|                                 |                             |                                                                                                    | Safety Time                | Timeout alarm                                                                                                    |
| Jump label                      | Label<br>Mark<br>循环标签       | Insert Jump label<br>jump label<br>automatically<br>increase                                                     | [-]                        | [-]                                                                                                    |
| Skip to<br>set label            | LabelMark<br>Jump<br>标签跳转   | Unconditional<br>jump to set jump<br>label                                                                       | Choose jump<br>label       | Program is running to this step,<br>jump to the next set                                                                                             |
| Call sync program               | Execute<br>Program<br>程序同步  | Call sync run<br>program                                                                                         | Choose sync run<br>program | Sync of other programs except<br>the icon in the program                                                                                             |
| Vacuum Jump                     | Vacuum<br>Jump              | if the input of                                                                                                  | Choose Vacuum              | [-]                                                                                                    |
| _>                              | 吸血信号跳转                      | vacuum meet the<br>conditions of                                                                                 | Status setting             | the input state of vacuum :<br>on or off                                                                                                    |
|                                 |                             | setting,then jump<br>to the label by set                                                                         | Choose jump<br>label       | [-]                                                                                                    |

| Input Jump         | Input             | if the input meet                                      | Choose user input        | Input 1-16                                                                                                    |
|--------------------|-------------------|--------------------------------------------------------|--------------------------|----------------------------------------------------------------------------------------------------|
| <b>•</b>           |                   |                                                        | Status setting           | the input state: on or off                                                                                          |
|                    | <b>₽</b> -€+      | to the label by set                                    | Choose jump<br>label     | [-]                                                                                                    |
| Func.Input jump    | Func.Input        | if the input of function meet the                      | Choose<br>Func.Input     | [-]                                                                                                    |
| <b>S</b>           | Jump<br>功能信号跳转    | conditions of<br>setting,then jump                     | Status setting           | the input state: on or off                                                                                          |
|                    |                   | to the label by set                                    | Choose jump<br>label     | [-]                                                                                                    |
| Variable Iver      |                   | if the non-motor                                       | Choose user<br>parameter | [-]                                                                                                    |
| Variable Jump      | Variable<br>Jump  | if the parameter<br>variable meet the<br>conditions of | Conditions<br>Choose     | Set value meet of the logical condition                                                                             |
| 5                  | 受重勝特              | setting, then jump<br>to the label by set              | Jump value set           | The actual value meet the set value then jump                                                                       |
|                    |                   |                                                        | Choose jump<br>label     | [-]                                                                                                    |
| Em 12 Input Jump   | Em.Input          | if the Em 12 meet                                      | Input choose             | [-]                                                                                                    |
|                    | Jump<br>欧规信号跳转    | the conditions of setting,then jump                    | Status setting           | the input state: on or off                                                                                          |
|                    | ,⊃Em12            | to the label by set                                    | Choose jump<br>label     | [-]                                                                                                    |
| Em 67 Input Jump   | Em.Input          | if the Em 67 meet                                      | Input choose             | [-]                                                                                                    |
| -                  | Jump<br>歐规信号跳转    | the conditions of setting,then jump                    | Status setting           | the input state: on or off                                                                                          |
|                    | DEm67             | to the label by set                                    | Choose jump<br>label     | [-]                                                                                                    |
|                    |                   |                                                        | Servo axis<br>choose     | [-]                                                                                                    |
| Axis position Jump | Axis Pos.<br>Jump | if the position of<br>servo axis meet                  | Conditions<br>Choose     | Set value meet of the logical condition                                                                             |
| 5                  | 軸位置跳转  →  →       | the conditions of setting,then jump                    | Set position             | The actual value meet the set<br>value then jump                                                                    |
|                    |                   | to the label by set                                    | Choose jump<br>label     | [-]                                                                                                    |
| End Program        | Ł                 | End of program                                         | [-]                      | if program run to this<br>label,program over,Insert the<br>label at the bottom of the the<br>label as invalid label |

| Start Program     | Ŧ | Begin of program   | [-] | Began to run automatically,run<br>program from now on                             |
|-------------------|---|--------------------|-----|-----------------------------------------------------------------------------------|
| Other wrong steps | X | program step error | [-] | This step is not correct or not<br>compatible with this version of<br>the system. |

#### 4.Current Action:

5.The current instruction content: Set the current action parameters.

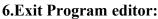

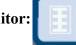

In program editor model, Program can not switch to the automatic operation mode, Click on this button, The program of user editor will automatically save; If do not quit, when contr<u>oller restart</u>, the program will do not save

7.Stack set screen

8. Into main screen

9. Into JOG screen

10. Insert delete command

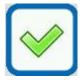

insert rows(upper).

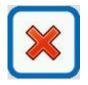

Delete the current teaching steps : When the system page delete message used, delete steps there are message,on the contrary,Can quickly remove teach step directly,In order to prevent the user deleted by mistake,Select for use after advice.

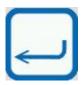

Complete the insertion or deletion

#### 11. Jump to the number:

Input digital serial number in the Spaces, will jump to the corresponding program location

## **1.6 Program Monitor**

Click **Program Monitor** button into current page. as the picture below 1.3.7:

|      |            | Fri                         | 2013-11-22 | 20:05:23 | Name:  | NewProgram          | Level    | 4    |
|------|------------|-----------------------------|------------|----------|--------|---------------------|----------|------|
| 8406 |            |                             |            | Progr    | am Mo  | nitor               |          | 8301 |
|      | NewProgram |                             |            |          |        |                     |          |      |
|      | Prog. 01   | COMMENT                     | Program1   |          |        | -Axis 100           | ]%       |      |
| :    | 3          | Euromap<br>Output<br>政规12單位 |            |          |        | /-Axis 100          | _%       |      |
|      |            | Em12<br>Delay<br>延时         |            |          | Safety | <u> </u>            |          |      |
|      | 4          | <b>O</b>                    |            |          |        | For Mold Open       | Ena sign | aı   |
| į    | 5          | Move<br>Standby<br>待机       |            |          |        | Middle<br>I Close   |          |      |
|      | 5          | Delay<br>Ket                |            | ▼        |        | <ul><li>✓</li></ul> |          |      |

(Picture 1.3.7)

When robot run automatically, label will automatically follow the instruction to the current action,And with "dark gray" highlighted in color,At the same time on the right shows the specific content of the current instruction.

## 1.7 Axis Assignment

|              | Fri    | 2013-11-22 20:08 | :36 Name:     | NewProgram | Level          | 4       |
|--------------|--------|------------------|---------------|------------|----------------|---------|
|              |        | Ax               | is Assignme   | ent        |                | 8402    |
|              | =      | 1                |               | 2          |                |         |
| 1st          | Axis A | Assignment1      | Axis Assignme | nt2 R      | eference S     | Getup_1 |
| l Î l        | 1st S  | x1 🔞 🛛 Se        | ervo Axis 4   | •5         | 06             |         |
|              | 2nd S  | F                | ervo Axis     | 0 g        | 0 g            |         |
| 2nd 3rd      | 3rd S  | M Se             | ervo Axis     | 0 g        | 0 ല            | Servo   |
| 4th 1 7th    | 4th F. | X1 Se            | ervo Axis     | 0 g        | 0 ଯ            |         |
|              | 5th F  | Y Se             | ervo Axis     | o य        | 0 ය            | Advance |
| 2.200 B.0000 | 6th F  | z Se             | ervo Axis     | <u>ੂ</u> ਹ | 0 Д            | SetUp   |
| 5th ↓ 8th    | 7th M  | 1X1 Se           | ervo Axis     | <u> </u>   | 0 प            |         |
|              | 8th M  |                  | ervo Axis     | <u>ੂ</u> ਹ | <u>ہ</u> ہ     | Goto    |
| 6th 9th      | 9th M  | ız Se            | ervo Axis     | <u> </u>   | <u>о</u> д     |         |
| 8 9          | 10th S | x2 Se            | ervo Axis දු  | <u> </u>   | ٥ <sub>ط</sub> |         |
|              | 11th F | <b>x2</b> Se     | ervo Axis     | ° त        | 0 g            |         |
| RESET Reboot | 12th M | IX2 Se           | ervo Axis 🔄   | ਾ ਹ        | о <sub>Д</sub> |         |

Click Axis Assignment button into current page. as the picture below 1.3.8:

(Picture 1.3.8)

1.Axis Assignment (Click Axis Assignment 2 into Penu.axis choose, as the picture below 1.3.8.2);

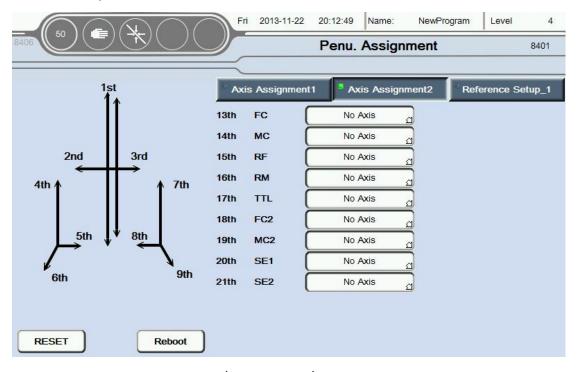

(Picture 1.3.8.2)

Page 26 sum 70 Page

- 2.Home setup:Set axis to reference point of the relevant settings ;
- 3. The current name of axis: Can be based on rename the axis after click on the name of the axis;
- 4.Set axis type:Can choose servo axis, penu.axis or no choose(do not use this axis;

Click on the reference point setting 1, into the reference point setting 1. as the picture below 1.3.9.1;

Click on the reference point setting 2, into the reference point setting 2.as the picture below 1.3.9.2;

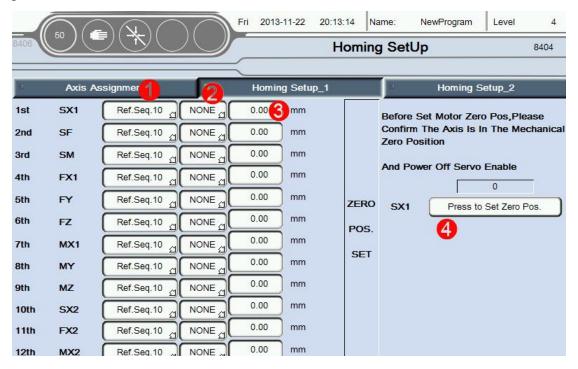

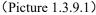

1.Set reference point sequence:In total,can be set level 10 reference point sequence,When reference point,Axis in order from small order to big order movement (To run the first order 1, second 2.....last 10);

2.Choose the reference point : Can choose no choose or the reference point , if choosing a reference point, Only When in the corresponding of the axis induction to the point of the reference signal, can be zero. Otherwise the alarm to zero does not meet the conditions. On the other hand, the axis to zero without being limited by the reference point;

3.Set each axis zero offset : After all the axis to zero, If exist offset with ideal

position, the offset position can be set to the ideal position. Offset of the Servo axis unit is mm, The position offset of pneumatic axis have three options: No, the maximum and minimum values;

4. Click the button to set the current point is zero.

#### Attention:

1).Please make sure the axis in the mechanical zero point position, and make sure the motor enable has been closed, before set the mechanical point;

2).Mechanical zero setting is only applicable to absolute value of motor of use the Sigmatek driver(MDD/SDD);

3).The condition of zero:Mould outside signal + Mould complete signal + The reference zero signal(If the conditions are selected as the reference point + Currently no alarm),Otherwise the alarm return does not meet the conditions;

|      | io) ( 📻    |              | Fri 2013-   | 11-22 20:15:20 | ) Name:  | NewProgram | Level  | 4    |
|------|------------|--------------|-------------|----------------|----------|------------|--------|------|
| 06   |            |              | I           | Penu Ax        | le Homir | ng SetUp   |        | 8403 |
| v    | Axis Assig | nment        | Homing      | j Setup_1      |          | Homing S   | etup_2 |      |
| 13th | FC         | Ref.Seq.1    | Initial Pos | None           |          |            |        |      |
| 14th | MC         | Without Ref. | Initial Pos | None           |          |            |        |      |
| 15th | RF         | Without Ref. | Initial Pos | None           |          |            |        |      |
| 16th | RM         | Without Ref. | Initial Pos | None           |          |            |        |      |
| 17th | TTL        | Without Ref. | Initial Pos | None           |          |            |        |      |
| 18th | FC2        | Without Ref. | Initial Pos | None           |          |            |        |      |
| 19th | MC2        | Without Ref. | Initial Pos | None           |          |            |        |      |
| 20th | SE1        | Without Ref. | Initial Pos | None           |          |            |        |      |
| 21th | SE2        | Without Ref. | Initial Pos | None           |          |            |        |      |
|      |            |              |             |                |          |            |        |      |
|      |            |              |             |                |          |            |        |      |
|      |            |              |             |                |          |            |        |      |
|      |            |              |             |                |          |            |        |      |

#### (Picture 1.3.9.2)

1. Set type of return: The same as upper of zero sequence Settings;

2. The initial position is set: The same as upper of zero offset Settings;

### **1.8 Module Status**

Click **Configuration** button into configuration screen, as the picture below 1.3.10:

|                            | Sat Sat               | 2013-11-23 | 16:04:49 | Name:     | NewProgram | Level      | 4    |
|----------------------------|-----------------------|------------|----------|-----------|------------|------------|------|
|                            | JUU -                 |            | Cor      | nfigurati | on         |            | 8113 |
|                            |                       |            |          |           |            |            |      |
| Machine type               | Standard IML প্র      |            |          |           | _          | ×          |      |
| Module Carrier No          | Single Module Carrier |            |          |           |            | lodule Cor | fig  |
| Note: Single Connection:Cl | V512Drivers           |            |          |           |            |            |      |
| Dual Connection:CIVE       | 512CIV512Drivers      |            |          |           |            |            |      |
|                            |                       |            |          |           |            |            |      |
|                            |                       |            |          |           |            |            |      |
|                            |                       |            |          |           |            |            |      |
|                            |                       |            |          |           |            |            |      |
|                            |                       |            |          |           |            |            |      |
|                            |                       |            |          |           |            |            |      |
|                            |                       |            |          |           |            |            |      |
|                            |                       |            |          |           |            |            |      |

(Picture 1.3.10)

1. The machine type can be choose: Standard IML, Side Entry, Double Mold, Different models, The limiting conditions of axis are different, It was advised setting corresponding models must be based on the actual.

2.Click Module Config button into Module Config screen, as the picture below 1.3.11:

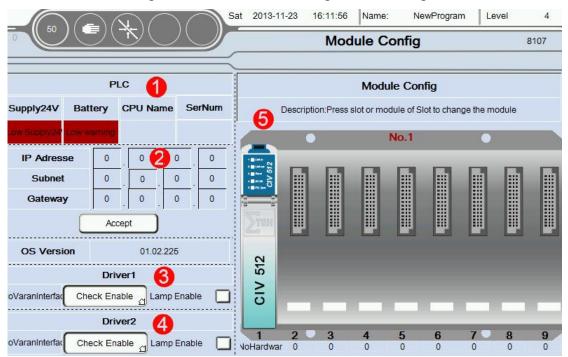

#### (Picture 1.3.11)

When the module connection is not correct, The corresponding module will turn red.

1.Current PLC status display;

2.IP address and PLC OS version ;

3.Driver 1: Yes No Using condition monitoring,Detect fault alarm whether allow buzzer output;

4.Driver 2: Yes No Using condition monitoring,Detect fault alarm whether allow buzzer output;

5.Module configuration:When you click on any module or Empty slots will be display module configuration page

| Mo      | odule Config | X                                                     |
|---------|--------------|-------------------------------------------------------|
| Not Use | Check Enable |                                                       |
|         |              | Module Config<br>Not Use ූ Check Enable ූ Lamp Enable |

1. In the first menu you can select the desired module ,as the picture below:

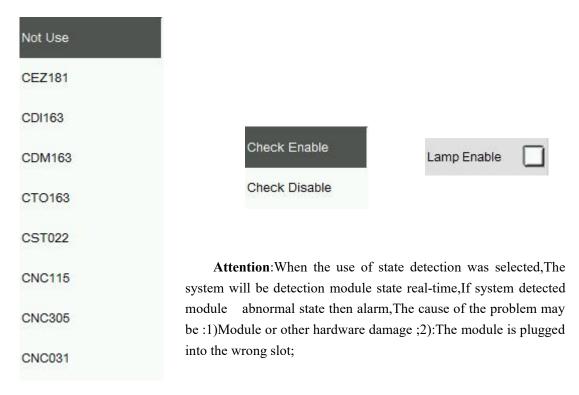

2.After choose the required modules, In the second menu can set whether need

condition monitoring;

**2.Buzzer**: When checked the buzzer sends out sound when alarm. No choice, no output;

When double click on the module pop-up help information for the corresponding module, as the picture below:

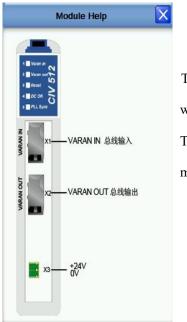

The help for module provides the user with a simple module interface specification The function of each interface points for module, mode of connection and the voltage type was Supported

## **1.9 Base Setting**

Click **Base Setting** button into Base Setting screen, as the picture below 1.3.12:

|                           | Sat 2013-11-23 16:22:25 Name: NewProgram Level 4                                                                                                    |
|---------------------------|----------------------------------------------------------------------------------------------------|
|                           | Base Setting 8110                                                                                                    |
| Select your language here | Change Password<br>Modify Password 6<br>Password Protect Delay 0.00 s                                                                                |
| Switch Unit               | Para.Auto Save Period                                                                                                    |
| 2013-11-23<br>16:22:25    | Description:Parameters(Teach/Servo/System/IO) will be saved automatica<br>if the run time more than the interval time witch set above per Cycle run! |
| Screensaver Delay Time    |                                                                                                    |

(Picture 1.3.12)

Page 31 sum 70 Page

1.language settings: If click menu button then can choose a different interface language, currently, System is contains four languages: Deutsch, Turkish, English and Chinese. Also can expansion of language infinitely, according to the needs of users.

- 2. The machine unit at runtime, divided into two kinds of mm and inch;
- 3. Set Date/Time;

4. Set the screen saver time, Time is 0 closed screen saver;

5.Modify the level 1 to 2 password;level 3 password is for the administrator password(Need to be careful when change),Can not be changed;level 4 password is for the manufacturers (By the manufacturers hold)

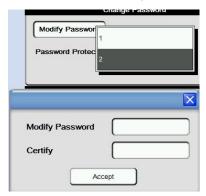

First choose the password that need to modify,Selected and input the password of modified to the password change,Second input confirm password again in the confirmation field,Finally click ok button to complete the password change.

6. Parameters are automatically saved period: When the system switch from automatic to manual And fully automatic running time reaching the set time. Parameters including teaching, servo, system and I/O will be automatically saved once; **Attention**: Only if it was failure when the switch from automatic to manual, Continuous automatic runtime then parameters will not be saved;

## 1.10 Produce Setup

Click Produce Setup button into quantity setup screen, as the picture below 1.3.13:

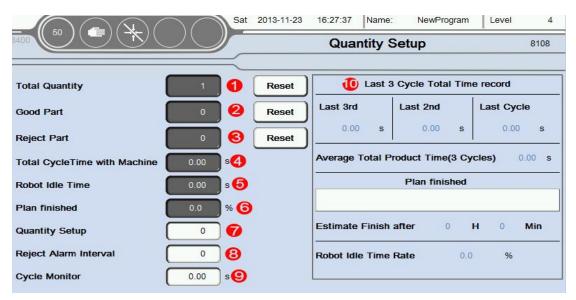

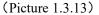

1.Total quantity:Machines every action a mold,Numerical automatic plus one. After reset,Counting from 0 again;

2.Good Part:Machines every action a mold,If there is no Reject Part signal input,Numerical automatic plus one.After reset,Counting from 0 again;

3.Reject Part:Machines every action a mold,If there is Reject Part signal input,Numerical automatic plus one.After reset,Counting from 0 again;

4. Total Cycle Time with Machine: Machines every action a mold need cycle time.

5.Robot Idle Time:After the completion of the robot to take out the products,Waiting for injection mould signal of standby time.

6. Plan finished: The current production of the setting percentage.

7. Quantity Setup:Need to set the number of Quantity,When you run the number of module to achieve set value,Stop and alarm prompt.

8. Reject Alarm Interval:Reached set value when the number of occurrences of Reject signal,Stop and alarm prompt.

9. Cycle Monitor: If cycle time more than monitoring time, Stop and alarm prompt.

10.Last 3 cycle total time record: The average shape cycle is average time for the first three period, Predict work completion time is according to the average shape cycle, Automatically calculate how long it will take to get the job done. Robot idle rate is the ratio of idle time and total cycle time;

## 1.11 Check Setup

Chick **check setup** button into signal check screen, as the picture below 1.3.14:

|                                         | Sat   | 2013-11-23   | 16:32:28   | Name: | NewProgram | Level | 4     |
|-----------------------------------------|-------|--------------|------------|-------|------------|-------|-------|
|                                         |       | Signal Check |            |       |            |       | 8105  |
|                                         |       |              |            |       |            |       |       |
| Please Set these Values In Program Mode |       |              |            |       |            |       |       |
| Vacuum S1 Check                         |       | Va           | icuum 52 ( | Check | 0.00 s     | 1     | Times |
| Vacuum S3 Check                         |       | Va           | cuum S4 (  | Check |            |       |       |
| Vacuum S5 Check                         |       | Va           | icuum S6 ( | Check |            |       |       |
| Vacuum F1 Check                         |       | Va           | icuum F2 ( | Check |            |       |       |
| Vacuum M1 Check                         |       | Va           | icuum M2   | Check |            |       |       |
|                                         |       |              |            |       |            |       |       |
| Safety Device                           |       | Label        | Check      |       |            |       |       |
| Ejector Feedback                        | Check | Press        | ure Check  |       |            |       |       |
|                                         |       |              |            |       |            |       |       |

(Picture 1.3.14)

Attention: Please Set these values in program mode!

Set whether the corresponding signal detection, If choose detection,

During automatic operation, Did not detect the signal, will be alarm;

As the picture above.

# $\checkmark$ $\rightarrow$ Check:

1.Detection time:After output this point,When reaching set time ,then the corresponding signal detection again.

2.Number of times:Input 0 or 1 that every signal undetectable then alarm,Enter 2

absorb less than 2 times in a row or not put then ,And so on;

 $\square \rightarrow$  Do not detection

### 1.12 File Save

Click File Save button into File Save screen, as the picture below 1.3.15:

| _        |                    |        | Sat  | 2013-11-23 | 16:34:23   | Name:   | NewProgram | Level                                                                                                    | 4    |
|----------|--------------------|--------|------|------------|------------|---------|------------|----------------------------------------------------------------------------------------------------|------|
| 8406     |                    |        | _ ک  |            | Teach      | Program | n File     |                                                                                                    | 8102 |
| То       | ool Catalogue      | IOList |      | Servo Para | ı.         | Catalo  | gue        | Others                                                                                                    |      |
|          | C:\ParaSave\TeachP | gm\    |      |            |            |         |            |                                                                                                    |      |
|          | TEMPPROG           | WRP    | 3 kb | 22.11      | .2013 20:0 | 5       |            | SAVE                                                                                                    |      |
|          |                    |        |      |            |            |         |            |                                                                                                    |      |
| ):<br>() |                    |        |      |            |            |         |            | READ<br>Control Control |      |
|          |                    |        |      |            |            |         |            | REMOVE                                                                                                    |      |

(Picture 1.3.15)

### This page can save the current machine information, parameter settings,

### etc., as a backup.

- 1. Tool catalogue: Represents the teachings editing program;
- 2. IO List:Indicates that the configuration of the I/O parameters;
- 3. Servo Para: Indicates that the configuration of the servo parameters;
- 4. System Para: Represents the interface other than the above configuration

#### parameters;

5. Other:Save system event file;

| Save system files System Event | SAVE | Press To Read System Event Log. |
|--------------------------------|------|---------------------------------|
|--------------------------------|------|---------------------------------|

- 6. The current file path, When not insert U disk, Otherwise the path for PLC built-in TF card, Insert the usb, The corresponding path default to U disk;
- 7. Save the file information currently, as the picture below 1.3.15, TEMPPROG is

the file name,WRP is the file type,5kb is the file size,Finally, the file save time;

- 8. Save: Press the Save button to save the current machine information;
  - <u>Read</u>:Select the saved file is loaded after the point of reading the button to save the file in the machine information, etc.;
  - 10.Delete: When the file is not saved, you can select the appropriate file click Delete;
  - 11.ReMove:When you want to re-compile a program, press the ReMove button to enter the programming page;

### 1.13 Variables

At the Function screen, Select the Variables button to enter this page, as the picture below 1.3.16:

| 50 (        |   | Sat 2013-11-23 | 16:42:21  | Name:    | NewProgram               | Level      | 4 |  |  |
|-------------|---|----------------|-----------|----------|--------------------------|------------|---|--|--|
| 8406        |   |                | Variables |          |                          |            |   |  |  |
|             |   | =              |           |          |                          |            |   |  |  |
| Variable 1  | 0 | Stack1 State   | 0         | Ctock St | ate:1 For Finish;0 for   | Unfinished |   |  |  |
| Variable 2  | 0 | Stack2 State   | 0         |          | ate. I Por Pinish, o lor | Oninianeo  |   |  |  |
| Variable 3  | 0 |                |           |          |                          |            |   |  |  |
| Variable 4  | 0 |                |           |          |                          |            |   |  |  |
| Variable 5  | 0 |                |           |          |                          |            |   |  |  |
| Variable 6  | 0 |                |           |          |                          |            |   |  |  |
| Variable 7  | 0 |                |           |          |                          |            |   |  |  |
| Variable 8  | 0 |                |           |          |                          |            |   |  |  |
| Variable 9  | 0 |                |           |          |                          |            |   |  |  |
| Variable 10 | 0 |                |           |          |                          |            |   |  |  |
|             |   |                |           |          |                          |            |   |  |  |

(Picture 1.3.16)

1. There are ten variables you can use in a Teaching program, Can be used for signs, statistics, etc. Another multiple vacuum, input, output signal monitoring.

2.At the same time the user can click on an empty area behind the variable renaming variables, Facilitate the teaching mode identification of variables;

3.Stack state: 1 means stack is finish, 0 is not finish.

## **1.14 Axis Configuration**

Select the Back button return to the menu interface, Choose Axis Configuration button into this page, as the picture below 1.3.17:

|                        | Sat 2013-1       | 11-23 16:43:25 Name: NewProgram | Level 4      |
|------------------------|------------------|---------------------------------|--------------|
|                        |                  | Axis Configuration              | 8406         |
|                        |                  |                                 | 6            |
| In Position Rotate     | 0.10 • 1         |                                 | <b>0</b> 5X1 |
| In Position Linear     | 0.10 mm <b>2</b> |                                 | SF<br>SM     |
| In Position Linear     | 0.10 mm (3)      |                                 | FX1          |
| Reference Speed        | 100 rpm 4        |                                 | FY           |
|                        |                  |                                 | FZ           |
| Reference Acceleration | 100 ms (5)       |                                 | MX1          |
| Manual Speed           | 1000 rpm         |                                 | MY           |
| Manual Acceleration    | 100 ms 7         |                                 | MZ           |
| Cycle Speed            | 3000 rpm (8)     |                                 | SX2          |
| Cycle Acceleration     | 50 ms 😉          |                                 | FX2          |
|                        |                  |                                 | MX2          |

#### (Picture 1.3.17)

1. In position Rotate: If the unit is running servo axis angle, Determine the minimum angle of deviation is in place. For example: If you want to rotate  $30^{\circ}$ , Here is set to  $0.10^{\circ}$  . Then , When the servo to  $29.90^{\circ}$  , System Default that has been in place, The remaining  $0.1^{\circ}$  with the next step to run together;

2. In position Linear:Running unit is mm,Determine whether the minimum position deviation in place.For example:If you want to move a 30 mm,This set is 0.10 mm,Then,When the servo to 29.90 mm,System Default that has been in place,The remaining 0.1 mm with the next step to run together;

3. In position Linear:Running unit is mm, Determine whether the minimum position deviation in place.For example: If you want to move a 30 mm,This set is 0.10 mm,Then,When the servo to 29.90 mm,System Default that has been in place,The remaining 0.1 mm with the next step to run together;

Attention: This place interval and teaching program in place each icon editing interface consistent intervals, The default value of the program between the two major

party is in place interval setting.

4. Reference Speed:Return to the Home when the maximum speed of the motor . Unit is RPM (r/min)

5. Reference Acceleration:Return to the Home when the acceleration of the motor Unit is ms (millisecond) .Attention,The shorter the acceleration time acceleration is bigger.

6. Manual speed:Manual mode the maximum run speed of the motor, Unit is RPM (r/min)

7. Manual Acceleration: Manual mode the maximum run acceleration of the motor .

Unit is ms (millisecond) .Attention,The shorter the acceleration time acceleration is bigger.

8. Cycle Speed:Automatic mode maximum running speed of the motor. Unit is RPM (r/min)

9. Cycle Acceleration: The acceleration of time can't more than the set value when run automatically.

Attention:Of the speed/acceleration limiting,Servo motor running parameters Settings interface with maximum revolutions,Program defaults to the smaller one between the two values is the highest speed.

10.Servo axis status information:Can click on the following

|                      | L F      | 2013-11-23 16:46:56 Name: NewProgram                 | Level 4 |
|----------------------|----------|------------------------------------------------------|---------|
| 8406                 |          | Driver Diagram                                       | 8419    |
| Axis1 Info           | rmation  | CNC State                                            | SX1     |
| Motor M-ROFF Set     | 0 [-]    | Hardware Error                                       | SF      |
| C-KPQ                | 0 [-]    | Sofeware Max Limit                                   | SM      |
| C-TN                 | 0 [-]    | Velocity setting error<br>Acceleration setting error | FX1     |
| V-KP                 | 0 [1]    | Position controller off                              | FY      |
| V-TN                 | 0 [1]    | Contouring error<br>Command is not exepted           | FZ      |
| Regen Resistor Power | 0 W      |                                                      | MX1     |
| Actual regen power   | 0 0 W    | Uncontrolled Slobal Error                            | MY      |
|                      |          | VARAN STATE                                          | MZ      |
| M-ROFF1 0            |          | Driver State QUIT                                    | SX2     |
| M-ROFF2 0            |          |                                                      |         |
| M-ROFF3 0            | Get ROFF | Driver Alarm Details SX1                             | FX2     |
| M-ROFF4 0            |          |                                                      | MX2     |
| M-ROFF5 0            |          | Clear Alarm                                          | WIX2    |

Click"SX",Enter the current picture,as the picture below 1.3.18:

#### (Picture 1.3.18)

Information in a servo axis parameters to automatically read,Don't need to be set.Suggested that only when the default parameters inapplicable,To modify carefully.

### Attention:

1.When all the parameters to 0 before restart automatically read the system default parameters (Mainly used in the case of parameter change chaos,Other situations without modification), If these parameters are not very accurate,Can be set automatically according to the actual running situation of motor.Such that the zero angle of motor is not accurate,Can click on the button Get ROFF get zero,Then write into motor M-ROFF Setting;

2.When \* \* axis is pulse type servo,You don't need to set up and read the parameter information and status

### **CNC** status

Hardware Error: Servo drive hardware error;

Software Min Limit: Axis is beyond of software minimum position Setting

(Servo operation parameters Settings);

**Software Max Limit**: Axis is beyond of software maximum position Setting (Servo operation parameters Settings);

Velocity Setting Error: Actual speed exceeds the speed of the motor setting;

Acceleration Setting Error: Actual Acceleration exceeds the Acceleration of the motor setting;

Positon controller off: Close enable or position control;

No position reference: Didn't finish the reference action;

Contouring error: Axis actual position beyond set deviation;

Command error: The instructions are not allowed to perform;

idle position: Actual position error, idle position;

Uncontrolled:Can't control the action;

**Other error:** 

# **1.15** Servo axis running parameters Settings(Axis)

Return to the **Function** page,Choose **Servo axis running parameters Settings** screen(This page needs level 10 of the administrator password),as the picture below 1.3.19:

|                                                                               |                                                                  | Axis                                                                                    | s 1                                                                                                    | 8405     |
|-------------------------------------------------------------------------------|------------------------------------------------------------------|-----------------------------------------------------------------------------------------|----------------------------------------------------------------------------------------------------|----------|
| SF SM                                                                         | FX1 FY FZ                                                        | MX1 MY MZ                                                                               | SX2 FX2 N                                                                                                    | 1X2 Pneu |
| Controlle                                                                     | r Configuration                                                  | Axis                                                                                    | Configuration                                                                                                    |          |
| Arm Type<br>Motor Direction<br>Pitch<br>Tooth Number<br>Gear Ratio<br>S-CURVE | Single 1<br>Pos. 1<br>1.00 mm<br>10 [-]<br>100.000 [-]<br>200 ms | Soft Min<br>Soft Max<br>Motor Speed<br>Vmax<br>Amax<br>ATime<br>ProRefSped<br>ProRefAcc | -1.00 mm<br>100.00 mm<br>2000 rpm<br>3.33 mm/s<br>16.67 mm/s <sup>a</sup><br>200 ms<br>0.17 0.05<br>1.67 mm/s <sup>a</sup> | ) mm/s   |

(Picture 1.3.19)

1. Axis selection, Choose need to configure the parameters of axis, servo axis and pneumatic axis;

2. Servo axis configuration screen as shown in note 2,there are more parameters need to be configured,Mainly is divided into two parts,As a control parameter configuration and the servo parameters configuration;

Click"SX", Shown above 1.3.19 (Sigmatek Drive set mode).

Specific set rules can be seen in the table below:

| Control parameter configuration |     |                                                                                                    |  |  |  |  |  |  |  |
|---------------------------------|-----|----------------------------------------------------------------------------------------------------|--|--|--|--|--|--|--|
| Arm Type                        | [-] | an choose the arm is single or double, According to the actual situation                                                                                                    |  |  |  |  |  |  |  |
| Motor Direction                 | [-] | Can choose Positive or Negative.Only when using <b>Sigmatek</b> drive,This setting effective;When Opposite the forward direction and the actual, can choose Positive/Negative correction; |  |  |  |  |  |  |  |
| Pitch                           | mm  | Distance between the two tooth dividing of the circles Synchronous round of reducer                                                                                                    |  |  |  |  |  |  |  |
| Tooth Number                    | [-] | The number of reducer of axis synchronous gear(Multiplied by the pitch is the circumference)                                                                                              |  |  |  |  |  |  |  |

| Gear Ratio       | [-]               | Connect the motor reducer reduction ratio.                                          |  |  |  |
|------------------|-------------------|-------------------------------------------------------------------------------------|--|--|--|
| S-CURVE          |                   | Affecting the host sends pulse waveform curve. The greater the                      |  |  |  |
| S-CURVE          | ms                | numerical,Accelerate to maximum speed longest, Run smoother                         |  |  |  |
| Servo parameters | configurat        | ion                                                                                 |  |  |  |
| Soft Min         | mm                | Mechanical minimum position allowed, Suggest to set-1.00.                           |  |  |  |
| Soft Min mm Mech |                   | echanical maximum position allowed, According to the actual mechanical dimensions.  |  |  |  |
| Motor Speed RPM  |                   | Set motor rated speed, Please refer to the motor nameplate rated speed setting.     |  |  |  |
| Vmax             | mm/s              | Motor speed automatically calculates the maximum output value, Users do not need to |  |  |  |
| villax           |                   | self-assess.                                                                        |  |  |  |
| Amax             | mm/s <sup>2</sup> | Motor to accelerate from standstill to maximum speed, the maximum acceleration      |  |  |  |
| ATime            | ms                | Motor accelerates from zero to maximum speed the time required                      |  |  |  |
| ProRefSped       | mm/s              | The speed of the motor back to zero                                                 |  |  |  |
| ProRefAcc        | mm/s <sup>2</sup> | The accelerated of the motor back to zero                                           |  |  |  |

### Click "SF", Show as the picture below 1.3.20 (Non Sigmatek drive setup) :

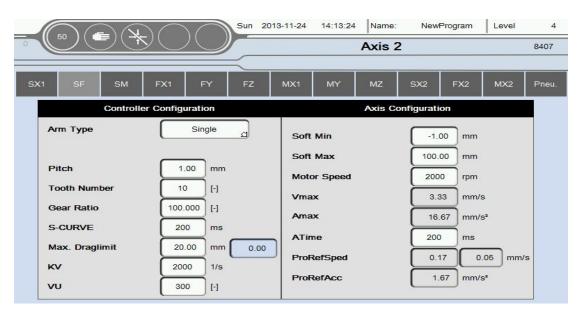

(Picture 1.3.20)

| Control parameter configuration                                                            |                                                                                                    |                                                                                                    |  |  |  |  |  |
|--------------------------------------------------------------------------------------------|----------------------------------------------------------------------------------------------------|----------------------------------------------------------------------------------------------------|--|--|--|--|--|
| Arm Type                                                                                   | [-]                                                                                                    | Can choose the arm is single or double, According to the actual situation                                                   |  |  |  |  |  |
| Pitch                                                                                      | mm                                                                                                    | stance between the two tooth dividing of the circles Synchronous round of reducer                                           |  |  |  |  |  |
| Tooth Number                                                                               | Tooth Number [-] The number of reducer of axis synchronous gear(Multiplied by the pitch is th circumference) |                                                                                                    |  |  |  |  |  |
| Gear Ratio                                                                                 | [-]                                                                                                    | Connect the motor reducer reduction ratio.                                                                                  |  |  |  |  |  |
| S-CURVE ms                                                                                 |                                                                                                    | Affecting the host sends pulse waveform curve. The greater the numerical, Accelerate to maximum speed longest, Run smoother |  |  |  |  |  |
| Max.Draglimit mm Deviation between instructions position and motor actual running position |                                                                                                    |                                                                                                    |  |  |  |  |  |
| KV 1/s Proportion factor                                                                   |                                                                                                    |                                                                                                    |  |  |  |  |  |

| VU                                                                                        | [-]                                                                                           | Integrating factor                                                                  |  |
|-------------------------------------------------------------------------------------------|-----------------------------------------------------------------------------------------------|-------------------------------------------------------------------------------------|--|
| Servo parameters of                                                                       | configurat                                                                                    | ion                                                                                 |  |
| Soft Min                                                                                  | mm                                                                                            | Mechanical minimum position allowed, Suggest to set-1.00.                           |  |
| Soft Min                                                                                  | Soft Min mm Mechanical maximum position allowed, According to the actual mechanical dimension |                                                                                     |  |
| Motor Speed RPM Set motor rated speed,Please refer to the motor nameplate rated speed set |                                                                                               | Set motor rated speed, Please refer to the motor nameplate rated speed setting.     |  |
| Vmax                                                                                      | mm/s                                                                                          | Motor speed automatically calculates the maximum output value, Users do not need to |  |
| VIIIdX                                                                                    |                                                                                               | self-assess.                                                                        |  |
| Amax                                                                                      | mm/s <sup>2</sup>                                                                             | Motor to accelerate from standstill to maximum speed, the maximum acceleration      |  |
| ATime                                                                                     | ms                                                                                            | Motor accelerates from zero to maximum speed the time required                      |  |
| ProRefSped                                                                                | mm/s                                                                                          | The speed of the motor back to zero                                                 |  |
| ProRefAcc                                                                                 | mm/s <sup>2</sup>                                                                             | The accelerated of the motor back to zero                                           |  |

Specific set rules can be seen in the table below:

### Click"FZ", Show as the picture below 1.3.21(Pneumatic axis setting).

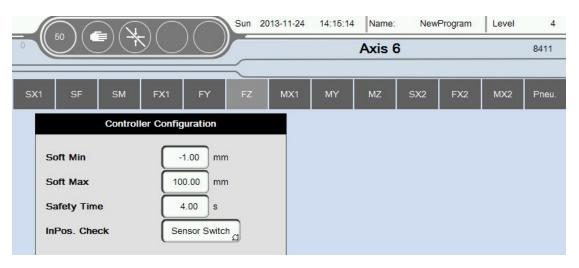

(Picture 1.3.21)

Specific set rules can be seen in the table below:

| 控制参数配置        |     |                                                                                |  |  |  |
|---------------|-----|--------------------------------------------------------------------------------|--|--|--|
| Soft Min      |     | The minimum stroke with cylinder run(Can set indented state to the minimum     |  |  |  |
| Soft Mill     | mm  | position,Also can set out of state to the minimum position).Note <sup>5</sup>  |  |  |  |
| Soft Min      |     | The minimum stroke with cylinder run(Can set indented state to the maximum     |  |  |  |
| Soft Milli    | mm  | position, Also can set out of state to the maximum position). Note 6           |  |  |  |
| Safety Time s |     | Show as InPos.Check                                                            |  |  |  |
|               |     | Which method you choose determines detection in place,                         |  |  |  |
|               |     | Sensor Switch/Safety Time                                                      |  |  |  |
| InPos.Check   | г л | 1: Sensor Switch: If the feedback signal beyond the safety of the set time has |  |  |  |
| InPos.Cneck   | [-] | not yet been detected then alarm timeout.                                      |  |  |  |
|               |     | 2: Safety Time: Pneumatic axis motion set safety time has elapsed, The system  |  |  |  |
|               |     | will default to run in place. Note 7                                           |  |  |  |

Click "Pneu.axis", Show as the picture below 1.3.22.

| SX1 | SF       | SM   | FX1 F | r FZ  | MX1     | MY       | MZ   | SX2    | FX2    | MX2 Pneu.         |
|-----|----------|------|-------|-------|---------|----------|------|--------|--------|-------------------|
| 541 | ЭF       | 5101 |       | FZ    | IVIAI   | IVI T    | IVIZ | 572    | FAZ    | MAZ Prileu.       |
| FC  | Software | Min  | 0.00° | Max 1 | °_00.00 | Safety T | im 🦳 | 4.00 s | InPos. | Che Sensor Switch |
| мс  | Software | Min  | 0.00° | Max 1 | 00.00 ° | Safety T | im 🦳 | 4.00 s | InPos. | Che Sensor Switch |
| RF  | Software | Min  | 0.00° | Max 1 | 00.00 ° | Safety T | im 🧲 | 4.00 s | InPos. | Che Sensor Switch |
| RM  | Software | Min  | 0.00° | Max 1 | 00.00 ° | Safety T | im 🧲 | 4.00 s | InPos. | Che Sensor Switch |
| FC2 | Software | Min  | 0.00° | Max 1 | 00.00 ° | Safety T | im 🧲 | 4.00 s | InPos. | Che Sensor Switch |
| MC2 | Software | Min  | 0.00° | Max 1 | 00.00 ° | Safety T | im 🧲 | 4.00 s | InPos. | Che Sensor Switch |
| TTL | Software | Min  | 0.00° | Max 1 | 00.00 ° | Safety T | im 🦳 | 4.00 s | InPos. | Che Sensor Switch |
| SE1 | Software | Min  | 0.00° | Max 1 | 00.00 ° | Safety T | im 🧲 | 4.00 s | InPos. | Che Sensor Switch |
| SE2 | Software | Min  | 0.00° | Max 1 | 00.00 ° | Safety T | im 🦳 | 4.00 s | InPos. | Che Sensor Switch |

(Picture 1.3.22)

Specific set rules can be seen in the table below:

"FC""MC" are Pneu.Axis.The specific set of rules, as list in the following table.

| Controller configuration |   |                                          |  |  |  |  |  |  |
|--------------------------|---|------------------------------------------|--|--|--|--|--|--|
| Soft Min                 | 0 | As the above-mentioned Note <sup>5</sup> |  |  |  |  |  |  |
| Soft Max                 | 0 | As the above-mentioned Note <sup>6</sup> |  |  |  |  |  |  |
| Safety Time              | s | As the below inPos.Check                 |  |  |  |  |  |  |
| inPos.Check              |   | As the above-mentioned Note⑦             |  |  |  |  |  |  |

# **1.16 OUTPUT SETUP**

Return to the function page,select output setup, as show in the below picture of 1.3.20.

| Output 1               | Output 2               | Output 3               | Output 4               |
|------------------------|------------------------|------------------------|------------------------|
| Off After Out Cyclerun | Off After Out Cyclerun | Off After Out Cyclerun | Off After Out Cyclerun |
| Output 5               | Output 6               | Output 7               | Output 8               |
| Off After Out Cyclerun | Off After Out Cyclerun | Off After Out Cyclerun | Off After Out Cyclerun |
| Output 9               | Output 10              | Output 11              | Output 12              |
| Off After Out Cyclerun | Off After Out Cyclerun | Off After Out Cyclerun | Off After Out Cyclerun |
| Output 13              | Output 14              | Output 15              | Output 16              |
| Off After Out Cyclerun | Off After Out Cyclerun | Off After Out Cyclerun | Off After Out Cyclerun |
| Conveyer Belt          | Static                 | Vacuum Pump            | r.                     |
| Off After Out Cyclerun | Off After Out Cyclerun | Off After Out Cyclerun |                        |

### (picture 1.3.20)

Function : The tick is indicating that when it exit cycle run, it's corresponding output point(already output when it works automatically) will be off automatically.

Attention: The input setup need to set in the teaching module. The output setup can be changed under the page in the teaching module ;

# **2. JOG**

### 2.1 Jog work

**Click"manual"button.**as shown in the below picture of 1.4.1:

|     | 50  |    | $\mathbb{C}$ | )    | Sun 201   | 13-11-24             | 14:20:31 | Name: |     | wProgram | Level | 4        |
|-----|-----|----|--------------|------|-----------|----------------------|----------|-------|-----|----------|-------|----------|
| -0  |     |    |              |      | $\leq$    |                      | 7        |       |     |          |       |          |
| SX1 | SF  | SM | FX1          | FY   | FZ        | MX1                  | MY       | MZ    | SX2 | FX2      | MX2   | Pnömatik |
|     |     |    |              |      |           | SX1                  |          |       |     | Total S  | peed  | 0 %      |
| 1   | Bac | *  |              |      |           | ctual Rat<br>10<br>% |          |       |     |          | Front |          |
|     |     |    |              |      | Position  | 0.00                 | mm       | 4     |     | 6        |       | 6        |
|     |     |    |              |      |           |                      | -        |       | 1   |          |       |          |
|     |     |    | Fund         | tion | Pneu.Oper |                      | Dutput   | Vacu  | ium | Air Blow | E     | uromap   |
|     |     |    |              |      |           | (pictu               | re 1.4.  | 1)    |     |          |       |          |

- 1. Enter the page of function.
- 2. Enter the page of Pneu.Opera.
- 3. Enter the page of manual output.
- 4. Enter the page of vacuum.
- 5.Enter the page of AirBlow.
- 6. Enter the page of Euromop.
- 7. Enter the page of single Servo Axis/Pneu.Axis's jog working.

## 2.2 Servo Axis JOG work

Under the page of JOG, click the Servo Axis icon. As shown in the below picture

of 1.4.2:

| SX1 | SF  | SM  | FX1 | FY | FZ      | MX1       | MY | MZ | SX2 | FX2   | MX2   | Pnömatil |
|-----|-----|-----|-----|----|---------|-----------|----|----|-----|-------|-------|----------|
| 1   |     |     |     |    |         | SX1       |    |    |     | Total | Speed | 0 %      |
| ĺ   | Bac | * 2 |     |    |         | Actual Ra | te |    |     |       | Front |          |
|     |     | 8   |     | Ρ  | osition | 0.00      | mm | e  |     |       |       |          |

(picture 1.4.2)

- 1. Select the Servo Axis of manual working.
- 2. Run the speed button and arrowheads denote the direction of running .

Left indicates backing of f, right indicates going ahead.

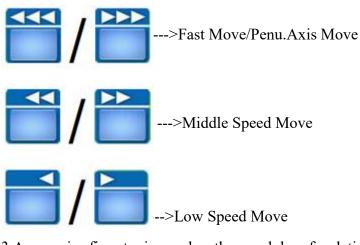

3.Across in fine tuning, under the module of relative work, is applying after finishing the revert. And entry inching can run the setting distance at the current position. Run to the target. (current position-setting position);

Clicking button means axis works; undoing button means axis stops.

4. The table of speed is the setting of current speed, as percentage that full speed is 100%;

5. Across out fine tuning, under the module of relative work, is applying after finishing the reset .And exit inching can run the setting distance at the current position.Run to the target.(current position+setting position);

Clicking button means axis works; undoing button means axis stops.

6. The total running speed is indicated by percentage.

When Pneu.Axis is selected, the manual debugging page is changed.As the below picture:

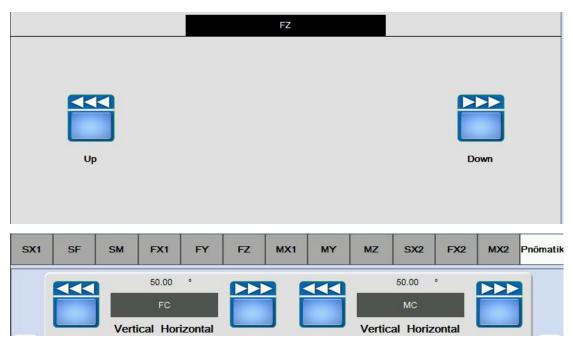

This includes two motions, as that left indicates backing and right indicates going ahead.

## **2.3 Function**

Return to JOG page, click function icon. As the below picture 1.4.3:

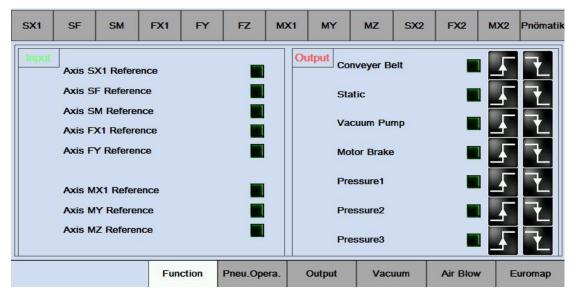

<sup>(</sup>Picture 1.4.3)

Input: Check the order of each signal in the input function, as for signal inputs or

signal does not input

Output: Show and debug the order of output function.

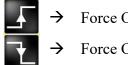

Force Output Set.

Force Output Reset.

# 2.4 Pneu.Opera

Return to JOG page, click function icon. As the below picture 1.4.4:

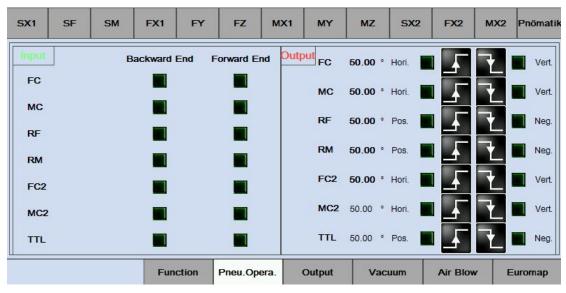

(Picture 1.4.4)

Input:View the state of each function of input signal, A signal input Or no signal input

Output:Display and output signal state test function

# 2.5 Output

Return to JOG page, click output icon. As the below picture 1.4.5:

| X1 SF     | SM | FX1    | FY     | FZ M       | /X1 N     | MY  | MZ   | SX2   | FX2      | MX2 | Pnömatik |
|-----------|----|--------|--------|------------|-----------|-----|------|-------|----------|-----|----------|
| Output 1  |    | Output | 2      |            | Output 3  | F   | T    | Outpu | it 4     | 7   |          |
| Output 5  |    | Output | 6      | 1          | Output 7  | F   | t    | Outpu | it 8     | 17  |          |
| Output 9  |    | Output | 10     | 1          | Output 11 | Ł   | 7    | Outpu | it 12    | 17  |          |
| Output 13 |    | Output | 14     | 2          | Output 15 | F   | ł    | Outpu | ıt 16    | 17  |          |
|           |    | Funct  | ion Pr | neu.Opera. | Out       | out | Vacu | um    | Air Blow | E   | uromap   |
|           | ľ  |        |        | (Pictur    | re 1.4.5) |     |      |       |          |     |          |

Ou Show and debug the order of output function.

## 2.6 Vacuum

Return to JOG page, click Vacuum button. As the below picture 1.4.6:

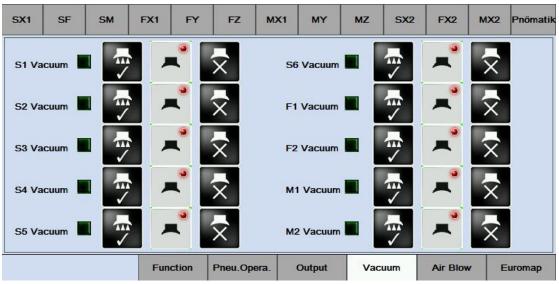

### 1. Vacuum

Vacuum outputs the order of off

Vacuum outputs the order of on

#### 2. Button of turn-on in the vacuum

Click it to turn vacuum on .When the vacuum turns off, it's feedback signal does not feed back.This indicates vacuum has been turned off; This icon means that the vacuum has sucked the good part. If not ,the icon does not change.Button of turn-off in the vacuum, Click it to cut off the order, and click it again to turn the vacuum off;

## 2.7 Airblow

Return to JOG page, click Airblow icon. As the below picture 1.4.6:

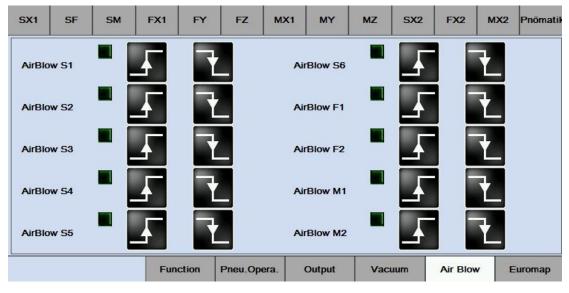

(picture 1.4.6)

1. Order of Airblow

Turn-off order of Airblow

Turn-on order of Airblow

# 2.8 Euromap

Return to JOG page, click Euromap icon. As the below picture 1.4.7:

| SX1    | SF                 | SM                  | FX1    | FY      | FZ       | MX1         | MY     | мz        | SX2           | FX2      | MX2      | Pnömatik |
|--------|--------------------|---------------------|--------|---------|----------|-------------|--------|-----------|---------------|----------|----------|----------|
| Input  | IMM Emergency Stop |                     |        |         | Mould C  | Mould Close |        |           | Core 1 Pos in |          |          |          |
|        | Reject             |                     |        | Mould M | liddle   |             |        | Core 1 Po | os out        |          |          |          |
|        | Safet              | y Door              |        |         | Ejector  | Back        |        | 6         | Robot Aut     | tomatic  |          |          |
|        | Mould              | d Open              |        |         | Ejector  | Forward     |        |           |               |          |          |          |
| Output |                    | Emergenc            | y Stop |         | Mould    | Close       | E      | jector Ah | ead           | Core     | l Pos in |          |
|        | Robo               | t <mark>Mode</mark> |        |         |          |             |        |           |               |          | F        | Ł        |
|        | Mould              | d Area F.           |        |         | Mould    | Open        | E      | jector Ba | ck            | Core     | l Pos ou | t        |
|        |                    |                     |        |         |          | F           |        |           |               |          | F        | L        |
|        |                    |                     | Fun    | ction   | Pneu.Ope | era.        | Output | Vac       | uum           | Air Blov | w E      | Euromap  |

Page 49 sum 70 Page

#### (picture 1.4.7)

input: Check each signal order of Euromap.Signal inputs Or signal does not input output: Show and debug the order of function output.

## 3. Delay and speed

### 3.1 Delay and speed

Click Time button, entry into the page of Delay and speed. As shown in the below picture 1.5.1:

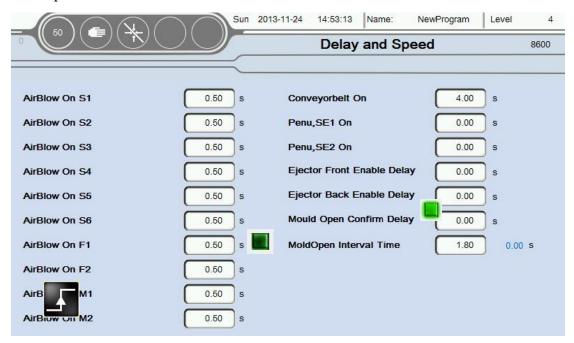

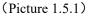

AirBlow ON: The continuous time for the AirBlow. The AirBlow will be cut off automatically when the continuous time reaches the setting time;

<u>Conveyor belt ON</u>: The continuous time for the Conveyor belt outputs. The Conveyor belt will be cut off automatically when the continuous time reaches the setting time; <u>Ejector Front Enable Delay</u>: Ejector front enable delay. The module will not output instructions to machine until it reaches the setting delay time when program output the ejector enable instruction;

Ejector Back Enable Delay: As the above description;

<u>Modulo Open Confirm Delay</u>: The machine will not receive the order of input until it reaches the setting time when machine outputs the order of Modulo Open Confirm

Delay;

Module Open Interval Time: The interval time between modulo receives two signals of Module Open .When the actual interval time is below the setting time,the modulo will give an alarm signal to prevent us to make a true estimate from interferential signals.

# 4. Alarms and history record

### 4.1 Alarms

Click Alarms button. As shown in the below picture of 1.6.1:

| 50   |       | Sun     | 2013-11-24 | 15:22:35 | Name:  | NewProgram | Level | 4           |
|------|-------|---------|------------|----------|--------|------------|-------|-------------|
| 8414 |       |         |            | 1        | Alarms | 0          |       | 8700        |
|      |       |         |            |          |        |            |       | 2           |
| No.  | Count | Arrived |            | (        | Gone   |            |       |             |
|      |       |         |            |          |        |            | ▲     | $\square$   |
|      |       |         |            |          |        |            |       |             |
|      |       |         |            |          |        |            |       |             |
|      |       |         |            |          |        |            | 6     |             |
| -    |       |         |            |          |        |            |       | $\odot$     |
|      |       |         |            |          |        |            |       | $ \ge$      |
|      |       |         |            |          |        |            | _4    |             |
|      |       |         |            |          |        |            | 4     |             |
|      |       |         |            |          |        |            |       | $\parallel$ |
|      |       |         |            |          |        |            | ▼     | 0           |
|      |       |         |            |          |        |            |       |             |

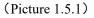

1.The specific Classification of the Alarms information .Include:No .,Count , Arrived,Gone and the specific description of the alarms' causing reason.

2. Clean the happened alarms. If these alarms have been cleaned, we can delete these alarms in the table. Notice: The red color means that the alarms are still activated. The pink color means that this kind of alarms have been cleaned.

3. Entry into the page of alarms information about principal axis.

4. Entry into the page working record .

| Page 51 sum 70 Page |
|---------------------|
|                     |

| A 004 | Axis      | Indicates current actual limit is | In the manual page, remove this axis to Min Limited Function/Servo      |  |  |
|-------|-----------|-----------------------------------|-------------------------------------------------------------------------|--|--|
| to    | interior  | less than the set Min limit.      | Setup/Axis/**/Axis Assignment->Max Limited in program, actual           |  |  |
| A 015 | Min limit |                                   | limited must be more than this set value, suggestion for -1.00 mm       |  |  |
| A 021 | Axis      |                                   | In the manual page, remove this axis to Max Limited Function/Servo      |  |  |
| to    | interior  | Indicates current actual limit    | Setup/Axis/**/Axis Assignment-> Max Limited in program, actual          |  |  |
| A 032 | Max limit | more than the set Max limit.      | limited must be less than this set value. This value is depended on the |  |  |
|       |           |                                   | Mechanical Dimensions                                                   |  |  |
|       |           |                                   | - Function/Servo Setup/Axis/**/Axis Control Assignment->Max             |  |  |
|       |           |                                   | limited deviation , the first value is set 10 mm more than the          |  |  |
| A 041 | Axis      | Indicates axis' motion can not    | second. The second show the current actual deviation, suggested to      |  |  |
| to    | position  | follow the speed of CNC           | adjust driver's rigidity to decrease deviation.                         |  |  |
| A 052 | limit     | instruction                       | - Function/Servo Setup/Axis Assignment/**/Axis Control                  |  |  |
|       |           |                                   | Assignment-> advance the value of KV, VU, suggested to advance          |  |  |
|       |           |                                   | 50 each time                                                            |  |  |
|       |           |                                   | - adjust accelerated speed, Function/Servo Setup/Axis Configuration     |  |  |
| A 061 |           |                                   | - Axis control module(CST 022/CNC 305/CNC 115 and so on)has             |  |  |
| to    | Axis      | Indicates breakdown happens in    | not been tested                                                         |  |  |
| A 072 | Alarms    | the current axis**                | - +24 V/+5 V power supply of Axis control module is abnormal            |  |  |
|       |           |                                   | - alarms signal of servo amplifier is abnormal                          |  |  |
| A 081 | Axis      | Indicates that there is signal    | - mechanical hand is located in the position beyond limit.Check         |  |  |
| to    | position  | inputting in the Minimum limit    | machine                                                                 |  |  |
| A     | Min limit | sensor of current axis.           | - misdescription happens in the transducer.Check transducer             |  |  |
| 092   |           |                                   | -Check the corresponding limiting point configuration of IO             |  |  |
| A 101 | Axis      | Indicates that there is signal    | -mechanical hand is located in the position beyond limit.Check          |  |  |
| to    | position  | inputting in the Maximum limit    | machine                                                                 |  |  |
| A 112 | Max limit | sensor of current axis.           | - misdescription happens in the transducer. Check transducer            |  |  |
|       |           |                                   | - Check the corresponding point configuration of IO                     |  |  |
|       | Emergen   |                                   | -rotate the Emergency stop of machine clockwise to loosen it/System     |  |  |
|       | cy stop   |                                   | Setup. Reboot to Clear Emergency function is ON, so this                |  |  |
| A 121 | button    | Emergency stop of machine         | Emergency will not appear until Reboot; if check <b>OFF</b> , Emergency |  |  |
|       | Pressed   | active on the Control panel.      | disappear automatically.                                                |  |  |
|       | down      |                                   | -If Button Stop of hand controller virtual key is pressed down,         |  |  |
|       |           |                                   | reset this virtual key                                                  |  |  |
| A 122 | Pressure  | pressure abnormal                 | Check pressure. Check wether or not pressure test has been turned on.   |  |  |
|       | abnormal  | *                                 |                                                                         |  |  |
|       | Emergenc  |                                   | - Check the Emergency stop of machine                                   |  |  |
| A 123 | y stop of | checked Emergency stop of         | - Check the connection                                                  |  |  |
| _     | machine   | machine put down                  | - Check the corresponding point configuration of IO                     |  |  |
|       | active    |                                   |                                                                         |  |  |
|       | Safety    |                                   | -Check the order of safety door                                         |  |  |
| A 124 | equipmen  | Machine safety door open          | - Check the connection                                                  |  |  |
|       | t is      | ,                                 | -Check the corresponding point configuration of IO                      |  |  |
|       | abnormal  |                                   |                                                                         |  |  |
| A 125 | Quantity  | Set quantity has been finished    | function/produce setup page-> Quantity Setup                            |  |  |

|                      | accomplis                                         |                                                                                                    |                                                                                                    |  |  |  |  |
|----------------------|---------------------------------------------------|----------------------------------------------------------------------------------------------------|----------------------------------------------------------------------------------------------------|--|--|--|--|
|                      | hed                                               |                                                                                                    |                                                                                                    |  |  |  |  |
| A 126                | Reject<br>part<br>reaches<br>setting<br>limit     | Amount of reject part has reached the number of set alarms.                                                                                                   | function/produce setup page-> Reject Alarm Interval                                                                                                    |  |  |  |  |
| A 127                | Cyclic<br>time<br>overtime                        | Cyclical time exceeds the safety time scope.                                                                                                    | function/produce setup page-> motion monitor time; 0 do not mea<br>monitor.                                                                                                    |  |  |  |  |
| A 128                | Fixture<br>abnormal                               | Fixture motion beyond the set time of monitor                                                                                                    | -function/signal setup -> fixture*test*.**s<br>-Check the fixture situation in the point configuration of IO                                                                                                    |  |  |  |  |
| A 129                | Module<br>Open/Clo<br>se signal<br>abnormal       | Conflict between Module Open<br>and Module Close.                                                                                                    | -Check the output signal of machine<br>-Check the corresponding point configuration of IO                                                                                                    |  |  |  |  |
| A 130                | Vacuum<br>abnormal                                | Motion of Vacuum exceed the set monitor time.                                                                                                    | -function/signal setup-> Vacuum*test monitor time*.**s<br>-Check the fixture situation in the point configuration of IO                                                                                                    |  |  |  |  |
| A 131                | Division<br>by zero<br>error                      | Set parameter has been divided by 0.                                                                                                    | Check whether set parameter has been divided by 0.<br>Set parameter is too small.                                                                                                    |  |  |  |  |
| A 133                | Module<br>Open<br>Interval<br>Time                | Interval is too short between two<br>Module Open.                                                                                                    | -Check the output signal of Module Open<br>-Check the corresponding point configuration of IO<br>-Time/Module Open Interval Time > Right Interval Time                                                                                                    |  |  |  |  |
| A 141<br>to<br>A 149 | Baseboar<br>d slot<br>module<br>error             | The order error in the second<br>module Baseboard the<br>order error in the ninth module<br>Baseboard                                                         | -Check whether the module in slot is selected rightly<br>-Check whether the module is normal ,power supply is normal<br>-Check whether corresponding slot in baseboard is normal                                                                                                    |  |  |  |  |
| A 150                | CIV 512<br>module<br>error                        | Order of CIV 512 module tests wrong.                                                                                                    | <ul> <li>-Check whether CIV 512 is normal, power is normal</li> <li>-Check whether corresponding slot in baseboard is normal</li> <li>-Check whether varan bus connection is right, varan in pilot lamp is bright</li> </ul>                                                                                                    |  |  |  |  |
| A 151<br>A 152       | Driver<br>module                                  | Order of Driver SDD/MDD tests<br>wrong.<br>Driver 1:PLC varan bus connects<br>with the driver firstly;<br>Driver 2: bus connects with this<br>driver secondly | <ul> <li>-Check whether varan bus connection is right : varan in means bus<br/>entry ; out means bus exit , after connecting the network<br/>cable,corresponding LED will be bright.</li> <li>-Check whether power supply of driver is normal</li> <li>-Check whether varan bus is normal</li> <li>-Check whether bus entry of driver is normal</li> </ul> |  |  |  |  |
| A 161                | Module<br>Open<br>pattern<br>Interval<br>abnormal | Interval between the two<br>Module Open receive signal is<br>too short                                                                                        | -Check whether or not Following Move Type in System Setup selects<br>the Module Open Switch<br>-Check the corresponding point configuration of IO<br>-Time/Module Open pattern Interval>Right Interval                                                                                                    |  |  |  |  |

| A 162                | The label<br>paper<br>shortage | System receives the signal of label paper shortage                                  | -Check the point about label paper shortage configuration of IO<br>-Check the signal of label paper test sensor                                                                                                    |  |  |  |  |
|----------------------|--------------------------------|-------------------------------------------------------------------------------------|----------------------------------------------------------------------------------------------------|--|--|--|--|
| A 163                | VBC<br>error                   | The order of VBC module is tested wrong.                                            | -Check System Setup>Whether Control of the third party is<br>on(VBC alarm effects after be turned od)<br>-Check whether VBC is normal, power supply is normal<br>-Check whether the bus connection of VBC varan is normal(machine<br>connects with varan in 2; Mechanical hand connects with varan in 1) |  |  |  |  |
| A 171<br>to<br>A 203 | Motion<br>overtime             | Automatic running, the motion<br>time of corresponding axis<br>exceeds safety time. | <ul> <li>Set the safety time in the teaching module correctly</li> <li>Check whether axis act or not.Machine still can give out overtime alarm if axis does not act or act badly.</li> <li>Check wether there are compiling errors of corresponding steps in teaching module.</li> </ul>                 |  |  |  |  |

### 4.2 History record

Click the notice 3 in picture 1.6.1. This button indicates Axis Alarms Information, enter into the page of Driver information. As shown in the below picture 1.6.2:

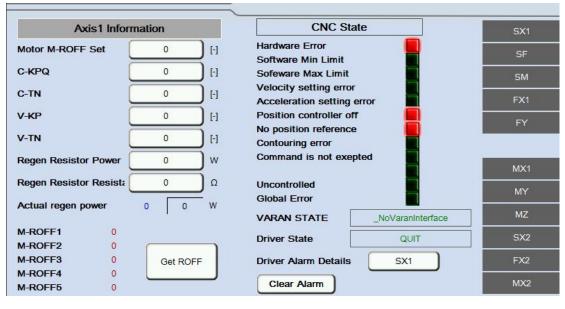

(图 1.6.2)

1. The information of Servo Axis and the order of CNC can be checked in this page;

2. Motor feedback offset can be measured by clicking the Get ROFF button in this page.

3.Clicking the Clear Alarm button is used to clear the alarms of this axis(currently it

is only applied to the Sigmatek drivers);

4.Clicking the corresponding axis's button ,such as "SX", is used to enter into the

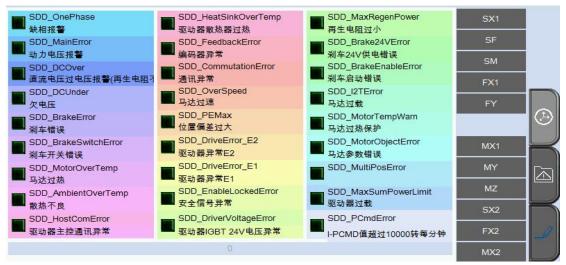

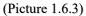

These information of alarms in the above picture only can be used in Sigmatek drivers. The specific alarms' reasons and resolvent are listed in the below table:

| Alarms Name                                              | Hand controller display | Reasons and resolvents                                                                                                  | Breakdown reason and<br>elimination methods                                                                                                    |
|----------------------------------------------------------|-------------------------|----------------------------------------------------------------------------------------------------|----------------------------------------------------------------------------------------------------|
| Phase lack alarm                                         | SDD_OnePhase            | Motor starts without three phase power supply                                                                           | <ul> <li>-Check whether motor lines</li> <li>connects with the three phase of</li> <li>UVW with the right manner.</li> <li>-Check whether three phase input</li> <li>380 is normal.</li> </ul>                                                                                                    |
| Dynamic voltage<br>alarm                                 | SDD_MainError           | The main power supply is not normal when motor starts.                                                                  | <ul> <li>-Check whether motor lines</li> <li>connects with the three phase of</li> <li>UVW with the right manner.</li> <li>-Check whether three phase input</li> <li>380 is normal.</li> </ul>                                                                                                    |
| Overvoltage<br>(Regenerative<br>resistor deficiency<br>) | SDD_DCOver              | DC bus voltage is higher than<br>safety value.This value is depended<br>on the parameter<br>G-VMAINS(driver parameter). | Motor produce the back EMF in<br>running and the EMF will increase<br>with speed of revolution<br>increases.This problem occurs<br>when speed is too fast.Motor can<br>not run normally if the power<br>supply voltage is too slow.Check<br>Whether three phase power supply<br>meets the requirement.For<br>example.system of 400 V connects<br>with the power of 200 V. |

| Low voltage                      | SDD_DCUnder              | DC bus voltage is lower than set<br>value of parameter when motor<br>starts.                                                                            | DC bus voltage is lower than the<br>safety scope. There are 3<br>notices: firstly, whether three phase<br>power supply is<br>normal; secondly, slow down the<br>speed when the back EMF is too<br>high; thirdly, the overall power is<br>not enough, the ability of output is<br>not enough as a result of the too<br>big motor |
|----------------------------------|--------------------------|----------------------------------------------------------------------------------------------------|----------------------------------------------------------------------------------------------------|
| Brake error                      | SDD_BrakeError           | Brake closed is tested abnormal<br>when close the brake, such as lines<br>of brake is short, temperature<br>exceeds the limit and so on.                | <ul><li>-Check whether the brake of<br/>motor is normal</li><li>-Check whether point of brake<br/>output 24 V when test driver.</li></ul>                                                                                                    |
| Brake switch error               | SDD_BrakeSwitchError     | The connections of brake is<br>abnormal,short or broken when<br>open the brake.                                                                         | <ul> <li>-Check whether the brake of<br/>motor is normal</li> <li>-Check whether point of brake<br/>output 24 V when test driver.</li> </ul>                                                                                                    |
| Motor overheating                | SDD_MotorOverTemp        | Resistance of motor temperature<br>transducer I-TEMPM is higher<br>than the maximum resistance<br>M-RTEMP                                               | Estimate the temperature with<br>hands.There are problems in motor<br>lines, encoder line or interior<br>resistance if the temperature of<br>motor's surface does nor reach the<br>overheated degree.                                                                                                    |
| Drive bad heat                   | SDD_AmbientOverTem       | Interior temperature I-TEMPE                                                                                                    | Drivers abstract heat bad and                                                                                                    |
|                                  | р                        | exceeds the set value G-MTEMPE.                                                                                                    | improve the airiness.                                                                                                    |
| Drive the radiator<br>overheated | SDD_HeatSinkOverTem<br>p | The thermal temperature I-TEMPK exceeds the set value G-MTEMPK                                                                                          | Fasten the heat dissipator to the baseboard to enhance abstracting heat.                                                                                                    |
| Encoder feedback<br>abnormally   | SDD_FeedbackError        |                                                                                                    | -Alarms will be given out if the<br>increment of encoder's feedback<br>signal exceeds the scope after<br>motor starts.<br>-The encoder line is abnormal                                                                                                    |
| Abnormal communication           | SDD_CommutationError     | When the motor running direction<br>and I - NFILT in opposite<br>directions, if the acceleration of<br>more than 300 upm/s or I-NFILT ><br>NMAX/4,Alarm |                                                                                                    |
| Motor speed<br>exceeds limit     | SDD_OverSpeed            | Motor speed exceeds the maximum speed of driver.                                                                                                    | This problem may occur if encoder<br>is abnormal with normal motor<br>speed.                                                                                                    |
| Position deviation is too large  | SDD_PEMax                | Alarms will be given out when the actual position deviation exceeds                                                                                     | Try again after slowing down the speed.It is possible that the                                                                                                    |

|                                                    |                            | the maximum .                                                                                                    | mechanical properties were changed.                                                                                                    |
|----------------------------------------------------|----------------------------|----------------------------------------------------------------------------------------------------|----------------------------------------------------------------------------------------------------|
| Command<br>acceleration exceeds<br>limit           | SDD_PCmdError              | Alarms will be given out when<br>speed produced by exceeds<br>10000/minute.                                           |                                                                                                    |
| The main control<br>communication<br>abnormalities | SDD_HostComError           | PC control failure                                                                                                    |                                                                                                    |
| Driver interior error<br>E 2                       | SDD_DriveError_E2          | Drive internal circuit breaker<br>, The operation timed out<br>, or analog-to-digital convert is<br>abnormal          | -Check whether motor is normal,<br>whether there occurs<br>high-frequency vibration<br>-Change the driver                                                                                                    |
| Driver interior error<br>E 1                       | SDD_DriveError_E1          | Driver motherboard, as problems occurs in the internal storage                                                        | Change the driver                                                                                                    |
| Safety input<br>abnormally                         | SDD_EnableLockedErro<br>r  | Safety signals do not input, or safety device is abnormal                                                             | Check safety signal input of VAC                                                                                                    |
| Dynamic voltage<br>abnormal                        | SDD_DriverVoltageErro<br>r | IGBT power supply is too low to<br>start.Please check whether input<br>24 V of IGBT is normal.                        | Check safety signal input of VAC                                                                                                    |
| Regenerative<br>resistor deficiency                | SDD_MaxRegenPower          | Alarms will be given out when The<br>regenerative resistor<br>I-PBAL > The maximum<br>regeneration resistor<br>G-MBAL | -Reduce load, reduce dynamic ,<br>slow speed down<br>-The maximum regeneration<br>resistance power<br>Regenerative resistor calculation<br>options<br>:<br>resistance (Eur) $\Omega_{EM} = \frac{A^*B}{C^*0.8}$<br>Capacity(w) $P_{EM} = \frac{(C^*0.8)^2 * \Omega_{EM}}{10}$<br>For A : The highest speed of the<br>motor(rpm);<br>B: The back EMF<br>(V*min);<br>C : The maximum motor<br>current<br>(A); |
| Power supply 24 V<br>of brake is abnormal          | SDD_Brake24VError          | 24 V power supply or brake is bad.Signal of brake open loses.                                                         |                                                                                                    |
| Motor overload                                     | SDD_I2TError               | Alarms will be given out when load                                                                                    | This problem occurs when encoder                                                                                                    |

|                     |                      | rate I-I2T>=100% at the start of    | is abnormal, also when motor        |
|---------------------|----------------------|-------------------------------------|-------------------------------------|
|                     |                      | motor.                              | oscillate frequently.               |
|                     |                      |                                     | Check the connections in the        |
|                     |                      | Alarms will be given out when       | temperature sensor line of motor    |
|                     |                      | actual temperature I-TEMPM >        | encoder lines.                      |
| Motor temperature   | SDD_MotorTempWarn    | (maximum temperature                | Touch motor's surface with hands    |
| alarm               |                      | M-RTEMP*motor alarm                 | to estimate whether there exists    |
|                     |                      | temperature A-TEMPMW/100)           | problems of overheat.Change a       |
|                     |                      |                                     | motor if everything is normal       |
| Motor parameters    |                      | Set parameter is not matching with  | Load the wrong document of          |
| do not match        | SDD_MotorObjectError | motor.It is only adapted with using | parameter.It need to update         |
|                     |                      | End at or Hiperface encoder.        | program.                            |
|                     |                      |                                     | -Load the wrong document of         |
| Resolution ratio of |                      |                                     | parameter.It need to update         |
| encoder do not      |                      | The type of encoder is different    | program.(Non absolute motor)        |
| match.Motor         | SDD_MutiPosError     | from set type,or the precision of   | -Set Machinery 0(absolute motor     |
| information do not  |                      | encoder is different from set one.  | )                                   |
| match               |                      |                                     | Axis revert>motor set current point |
|                     |                      |                                     | as o                                |
|                     | SDD MaySumDayroll    | The maximum output power            |                                     |
| Excess load         | SDD_MaxSumPowerLi    | limitation                          |                                     |
|                     | mit                  |                                     |                                     |

Record of manipulation.As shown in the below picture 1.6.4:

| Туре     | No.   | Count | Arrived           | Gone    |        |
|----------|-------|-------|-------------------|---------|--------|
| Protocol | P 002 | ·     | 24.11.13 15:22:33 |         | Menu 🔺 |
| Protocol | P 006 |       | 24.11.13 15:21:59 |         |        |
| Protocol | P 006 |       | 16.09.13 11:45:03 |         |        |
| Alarm    | A 047 | 1     | 16.09.13 11:44:42 |         | 1      |
| Alarm    | A 054 | 1     | 16.09.13 11:44:42 |         |        |
| Alarm    | A 052 | 1     | 16.09.13 11:44:42 |         | H      |
| Alarm    | A 049 | 1     | 16.09.13 11:44:42 |         | F      |
| Alarm    | A 061 | 1     | 16.09.13 11:44:42 |         |        |
| Alarm    | A 060 | 1     | 16.09.13 11:44:42 | -,-,;-; |        |
| Alarm    | A 058 | 1     | 16.09.13 11:44:42 |         |        |
| Protocol | P 005 |       | 16.09.13 11:44:42 |         |        |
|          |       |       |                   |         |        |

#### (Picture 1.6.4)

1. The specific data classification of Detailed record.Include record types (alarms/manipulation instruction), manipulation No./Alarms No., Count, the last record of arrived, the last record of gone and specific description about alarms/manipulation.Drag the scroll bar at the bottom of this picture to right hand.As shown in the below picture 1.6.5:

|   | Alarm text                                                     |  |
|---|----------------------------------------------------------------|--|
|   | Menue: Change Language> Old Value: Deutsch, New Value: English |  |
|   | Access Level: Old Value: 0, New Value: 4                       |  |
|   | Access Level: Old Value: 0, New Value: 4                       |  |
|   | Hardware end switch Minimum Axis MY, check state of switch     |  |
|   | Hardware end switch Maximum Axis FZ,check state of switch      |  |
|   | Hardware end switch Maximum Axis FX1,check state of switch     |  |
|   | Hardware end switch Maximum Axis SX1,check state of switch     |  |
|   | Safety Door not safe                                           |  |
|   | Emergency Stop of Machine active                               |  |
|   | Robot Emergency Stop active                                    |  |
|   | User Message: Loading program failed                           |  |
| • |                                                                |  |

(Picture 1.6.5)

# 4.3 Suggestive information

It will give out alarm signal when the password 's level is not applied to the

|                            | Sun               | 2013-11-24 1  | 5:33:17  | Name:    | NewProgram | Level                    | 0    |  |
|----------------------------|-------------------|---------------|----------|----------|------------|--------------------------|------|--|
|                            |                   |               | Syste    | em Setti | ngs        |                          | 8100 |  |
| Teach mode                 | On g              | MainSc        | reenloge | D        |            | lot Display <sub>Հ</sub> | J    |  |
|                            |                   | Message       |          |          |            |                          |      |  |
|                            | Required <i>i</i> | Access lev    | el ina   | ctive    |            |                          |      |  |
| Auto Run EurSig Input Type | From IMM          | ]             |          |          |            |                          |      |  |
|                            | (                 | Picture 1.7.1 | )        |          |            |                          |      |  |

popedom of this page .As shown in the below picture 1.7.1:

Page 60 sum 70 Page

## **Appendix 1 Stacking**

### Attention: Parameters of stacking need set in the teaching module.

The program sustains 2 groups of different setting Move stacking program, so user can make programs freely by selecting any kind of groups in the teaching module.

| 50) ( <b>E</b> ) ( <b>X</b> ) ( <b>I</b> ) ( | Sun 2013-11-2          | 24 15:36:45      | Name:      | NewProgram      | Level     | 4    |
|----------------------------------------------|------------------------|------------------|------------|-----------------|-----------|------|
|                                              |                        | Palletis         | se Prog    | jram 1          |           | 8892 |
|                                              | $\equiv$               |                  |            |                 |           |      |
| Palletise1 set gease                         | Set these Valu         | es In Prog       | gram M     | ode             |           |      |
| WTP Total Stack Parts 9                      | Palletise Position     |                  |            | _               |           |      |
| Current Palltise 0                           | Axis )                 | Pos              |            |                 | 0.00      | mm   |
| Stack Unfinished                             | Axis                   | Pos              |            | ſ               | 0.00      | mm   |
|                                              | Axis                   | Pos              |            | Ē               | 300.00    | mm   |
|                                              |                        |                  |            |                 |           | ,    |
|                                              | Palletise Setup        | Axis X Po        | s Ax       | is Y Pos A      | xis Z Pos |      |
|                                              | Sequence               | First            | a (        | Second g        | Third     | 3    |
|                                              | Direction              | Positive         | a (        | Positive        | Negative  | ]    |
|                                              | Number of Parts        | 1                |            | 3 (             | 3         |      |
| PlaceDown Speed 100 %                        | Part Space             | 0.00             | ] mm [     | 5.00 mm (       | 10.00     | mm   |
| PlaceDown Accel 100 %                        | The Axle Which Part Sp | ace Is Set 0 Dos | e Not Move | When Move Stack |           |      |

#### For example:

The first position of production: X/0.00 mm, Y/0.00 mm, Z/300.00 mm

Order: X/No.3, Y/No.2, Z/No.1;

Direction: X/Pos., Y/Pos., Z/Neg.;

Quantity of stacks: X/1, Y/3, Z/3;

Size: X/0.00, Y/5.00, Z/10.00.

### Stack running

The first production lays at this point (X, Y, Z) = (0.00, 0.00, 300); (Y stacks the first one,Z stacks the first one)

The second production lays at this point (X, Y, Z) = (0.00, 0.00, 290); (Y stacks the first one,Z stacks the second one)

The third production lays at this point (X, Y, Z) = (0.00, 0.00, 280); (Y stacks the first one,Z stacks the third one)

The forth production lays at this point (X, Y, Z) = (0.00, 5.00, 300); (Y stacks the second one,Z stacks the first one)

The fifth production lays at this point (X, Y, Z) = (0.00, 5.00, 290); (Y stacks the second one,Z stacks the second one)

The sixth production lays at this point (X, Y, Z) = (0.00, 5.00, 280); (Y stacks the second one,Z stacks the third one)

The seventh production lays at this point (X, Y, Z) = (0.00, 10.00, 300); (Y stacks the third one, Z stacks the first one)

The eighth production lays at this point (X, Y, Z) = (0.00, 10.00, 290); (Y stacks the third one,Z stacks the second one)

The ninth production lays at this point (X, Y, Z) = (0.00, 10.00, 280); (Y stacks the third one,Z stacks the third one)

Move stacking end

**Notice: When the size of axis** production is set to 0,the axis does not take part in the motion of Move stacking.

### **Appendix 2 Teaching compiling**

Programs run from the top down; they can jump to the corresponding label part when they need to jump, or they run from the top down.

**Example 1**: Uniaxial running cyclically :

Motion logic: SX1 run to 0; delays 1 s, SX1 run to 100 mm, delay 1 s, SX1 run

to 0..... Repeatedly like this manner

Key icon: Label Mark, SX1 run, Delay, Label Mark Jump

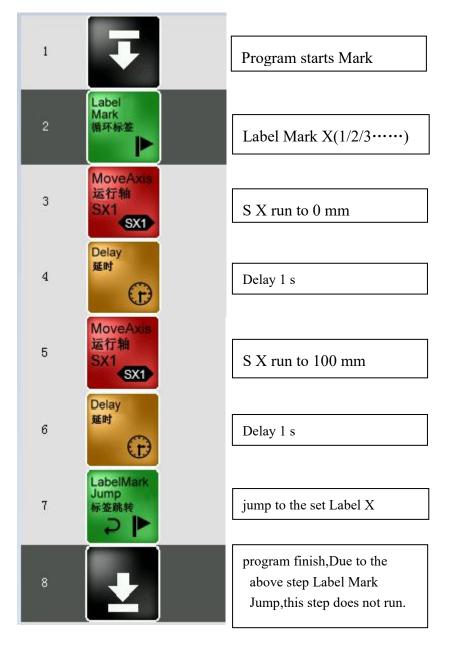

#### Example 2: Standby/Stacking/ Get Label

For the reason that the corresponding parameters about Standby/Stacking/ Get Label need to be set in single page, it just need to drag the relative icons to the teaching compiling.As shown in the below picture:

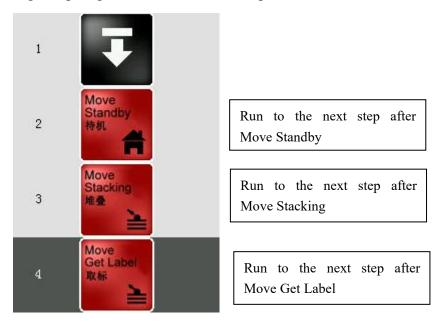

**Example 3**: Output cyclically/Cut off the first output:

Motion logic: output 1 on; output 1 off; output 1 on....repeatedly like this manner Key icon: Label Mark, Set Output, Label Mark Jump

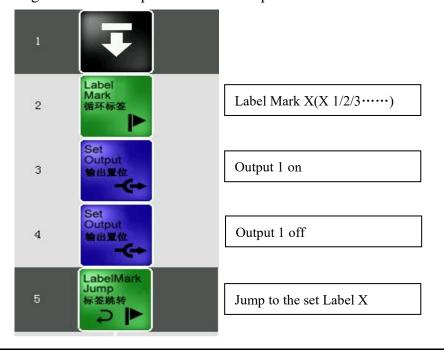

Page 64 sum 70 Page

**Example 4**: Wait Input 1 on/off, then run the next step:

Motion logic: Wait Input 1 on, SX1 run to 200 mm; Wait Input 2 off, SX1 run to 0 mm

Key icon: Wait Input, SX run

Program can be compiled as the below picture:

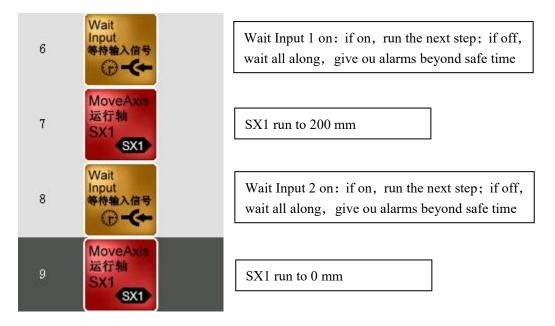

**Example 5**: Transfer subprogram, Wait subprogram, Run the next step:

Motion logic: Transfer subprogram 2, wait subprogram 2, then SX1 run to 1000 mm Key icon: Execute Program, SX1 run, Wait Program

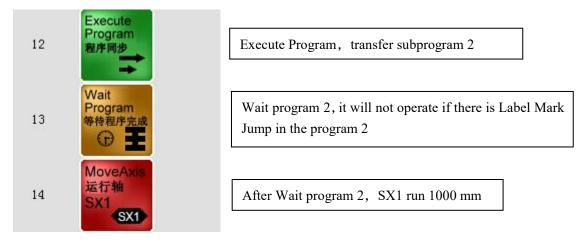

**Example 6:** The former 3 groups of production, lay by the Stacking 1; the rest production, lay by the Stacking 2

Motion logic: Estimate the amount of variable 1 whether or not more than 3; if more than 3, label mark jump to the program of Stacking 2; if less than 3, run the next step straight(Stacking 1 program); after finishing stacking, variable 1 increases 1(as 0 former, increasing to 1; as 1 previously, increasing to 2); program will jump to Label Mark after variable increasing, or it will run the next step continue.

Key icon: Label Mark, Variable Jump, Stacking, Variable Increase(enumerative effect), Label Mark Jump

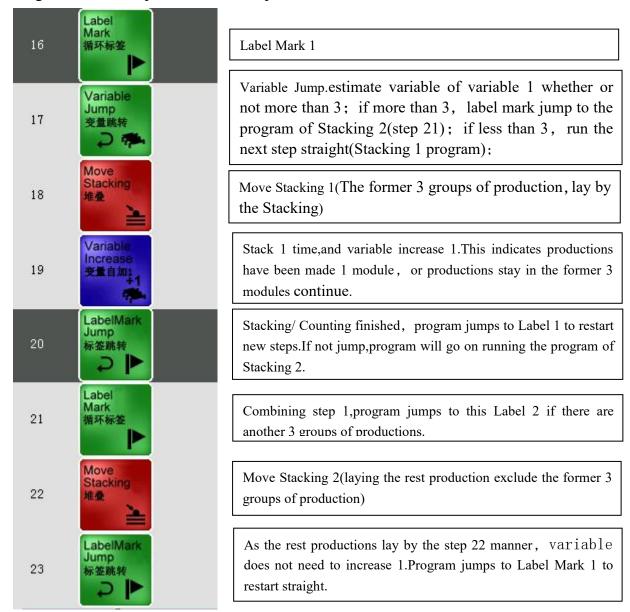

Example 7: Stacking lays 10 productions firstly, and it will lay another 10 productions more when the conveyor goes ahead 10 s. Then goes on as the above method.... Motion logic: Estimate the amount of variable 1 whether or not more than 10; if more than 3, label mark jump to the program of conveyor; if less than 10, return to restart the new steps;

**Notice:** If program needs stacking renewedly at the begin ,variables need to be cleared into 0 before the cyclical motion. If not ,these variables will base the former scale on counting when the program restart. This situation can result in the amount of production will not reach 10 at the first time of conveyor belt run.

Key icon: Label Mark, Stacking, Variable Increase(Count effect), Label Jump Mark

| 25 | Set<br>Variable<br>变量重位             | The variables in the main program need to be cleared into 0.Because program runs among the Label Mark continuously.The program outside the Label Mark runs 1 time at                            |
|----|-------------------------------------|----------------------------------------------------------------------------------------------------|
| 26 | Label<br>Mark<br>循环标签               | Label Mark 1                                                                                                    |
| 27 | Move<br>Stacking<br>堆叠              | Stacking                                                                                                    |
| 28 | Variable<br>Increase<br>变量自加1<br>十1 | Stacking count                                                                                                    |
| 29 | Variable<br>Jump<br>交量跳转            | Stacking counting jumps. When the quantity of stacking is less than 10, combining step 29, program jumps to step 26 and restart; if more than 10, conveyor belt runs to continue the next step. |
| 30 | Set Funs<br>Output<br>功能输出里位        | Conveyor belt runs 10 s                                                                                                    |
| 31 | Set<br>Variable<br>突量重位             | Variables need to be cleared after conveyor belt finishes<br>running.If not,conveyor belt will run at any time latter.(Because<br>without clearing, counting of variable is more than 10)       |
| 32 | LabelMark<br>Jump<br>标签跳转           | Jump to step 26, restart new steps, or program will only run 10 times.                                                                                                    |